## *Руководство по эксплуатации*

# **Рупор**

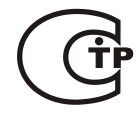

**Блок речевого оповещения**

ИСО 9001

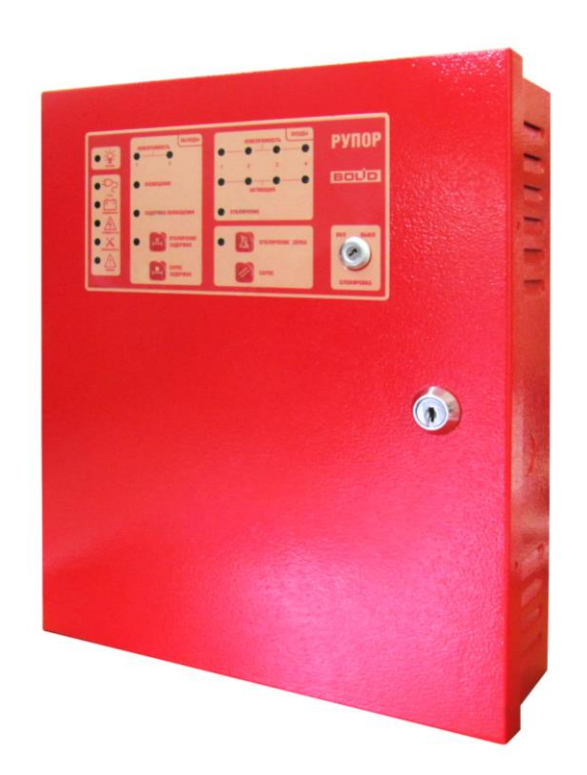

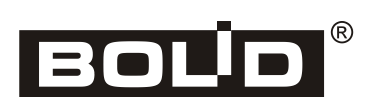

**Пожалуйста, внимательно ознакомьтесь с изложенными в руководстве инструкциями, перед тем как подключать, настраивать, эксплуатировать или обслуживать блок**.

В данном руководстве используются следующие термины:

- **система оповещения и управления эвакуацией людей (СОУЭ)** комплекс организационных мероприятий и технических средств, предназначенный для своевременного сообщения людям информации о возникновении пожара, необходимости эвакуироваться, путях и очерёдности эвакуации
- **шлейф (шлейф сигнализации, ШС)** электрическая цепь с включённым в неё релейным выходом ППКП/ППКОП

**время интегрирования ШС** – время, в течение которого изменение сопротивления ШС не приводит к изменению состояния данного ШС

**сетевой адрес (адрес)** – номер блока (от 1 до 127) в RS-485 сети приборов ИСО «Орион»

В данном руководстве используются следующие сокращения:

- **АКБ** аккумуляторная батарея;
- **АС** акустическая система
- **ЗУ** зарядное устройство;
- **ЗС** звуковой сигнализатор;
- **ИСО** интегрированная система охраны;
- **КЗ** короткое замыкание;
- **ОП** основное электропитание;
- **ПК** персональный компьютер;
- **ПКУ** пульт контроля и управления;
- **ПО** программное обеспечение;
- **ППКОП** прибор приёмно-контрольный охранно-пожарный;
- **ППКП** прибор приёмно-контрольный пожарный;
- **ПЧ** пульт пожарной части;
- **РО** речевой оповещатель;
- **РП** резервное электропитание;
- **СОУЭ** система оповещения и управления эвакуацией;
- **ШС** шлейф сигнализации.

### Содержание

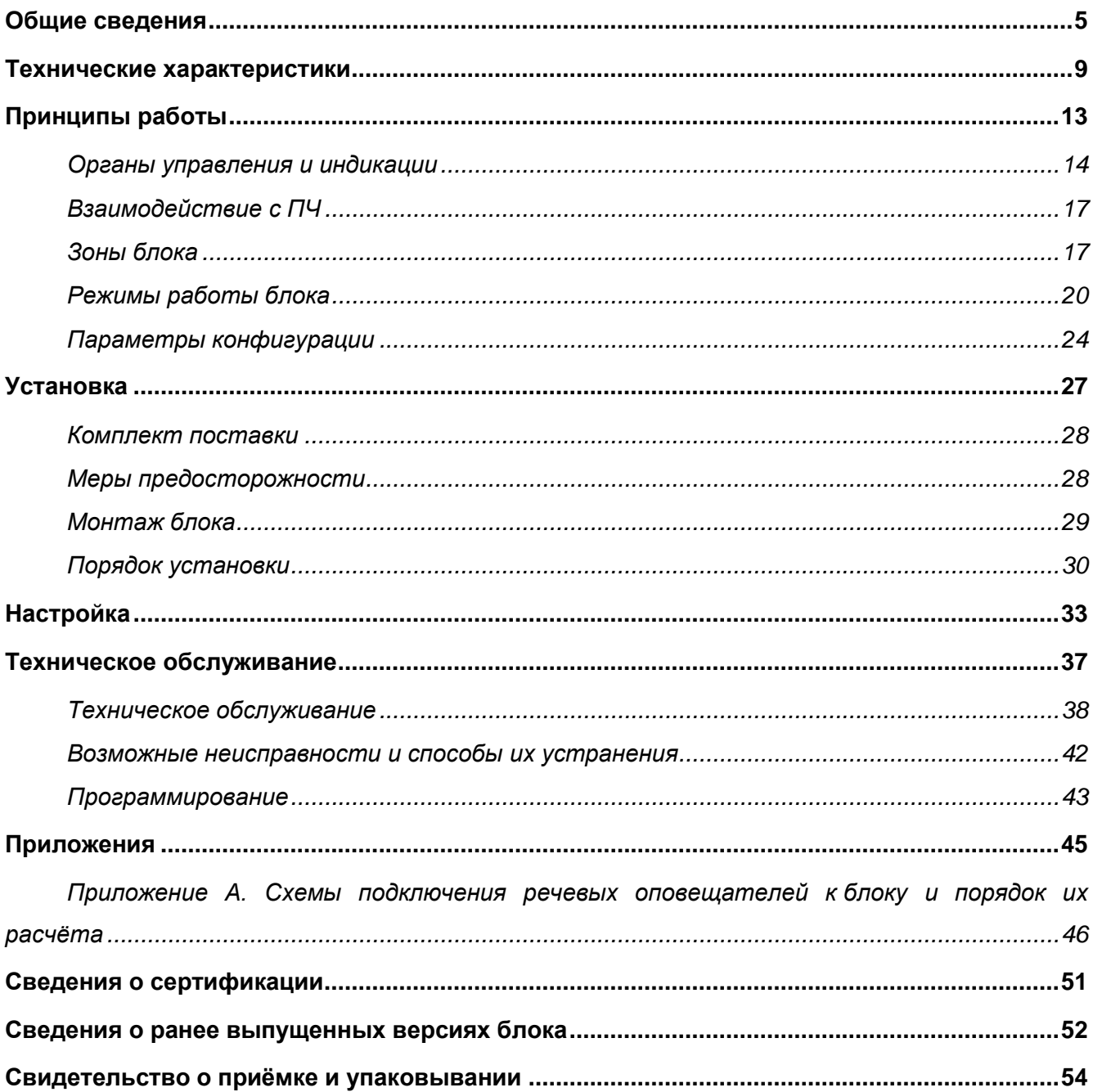

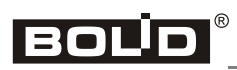

<u> 1980 - Johann Barn, mars ann an t-Amhain Aonaich an t-Aonaich an t-Aonaich ann an t-Aonaich ann an t-Aonaich</u>

## <span id="page-4-0"></span>**ОБЩИЕ СВЕДЕНИЯ**

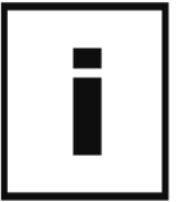

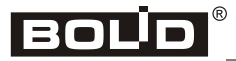

Блок речевого оповещения «Рупор» (в дальнейшем – блок) применяется как компонент блочно-модульного прибора управления в системах оповещения и управления эвакуацией и в других системах оповещения совместно с пультом контроля и управления «С2000М» (**версии 3.00 и выше**) (далее – ПКУ) или персональным компьютером с установленным ПО АРМ «Орион Про».

Блок предназначен для трансляции речевой информации о действиях, направленных на обеспечение безопасности при возникновении пожара и других чрезвычайных ситуаций. Включение и выключение режима трансляции может осуществляться как автономно (через релейные выходы ППКП/ППКОП), так и централизованно (по командам сетевого контроллера ИСО «Орион»).

Блок может быть использован для построения систем оповещения и управления эвакуацией (СОУЭ) 3-го, а при использовании совместно с комплексом «Рупор-Диспетчер» — 4-го и 5-го типов по классификации СП 3.13130.2009.

Блок предназначен для установки внутри таких объектов, как промышленные предприятия, торговые, медицинские и спортивные комплексы, гражданские здания, сооружения и иные учреждения с массовым пребыванием людей.

Блок рассчитан на работу совместно с речевыми оповещателями серии ОПР-П0 и ОПР-С0 или подобными АС сопротивлением 8 или 4 Ом других производителей.

Блок рассчитан на круглосуточный режим работы.

Питание блока осуществляется от сети переменного тока (220 В, 50 Гц), либо от двух встроенных аккумуляторных батарей (12 В, 4.5 Ач).

Блок обеспечивает:

- Управление речевыми оповещателями (РО) одной зоны пожарного оповещения с использованием различных сценариев оповещения.
- Приём и обработку извещений от релейных выходов ППКП/ППКОП с нормальнозамкнутыми или нормально-разомкнутыми контактами.
- Приём команд и выдачу тревожных извещений по интерфейсу RS-485 на сетевой контроллер ИСО «Орион».
- Выдачу извещений «Оповещение» и «Неисправность» на пульт пожарной части (ПЧ).
- Контроль целостности линий связи с ППКП/ППКОП и линий управления РО.
- Световую и звуковую индикацию режимов работы, а также состояния ШС и линий управления РО.

Блок выпускается в металлическом корпусе красного цвета. На верхней крышке блока расположены органы управления и индикации (1), а также механический замок (2), предотвращающий несанкционированный доступ к узлам блока. На боковой стороне корпуса расположен датчик вскрытия корпуса (3). В блоке предусмотрено место для установки двух аккумуляторных батареи 12 В, 4.5 Ач (4), которые фиксируются прижимной планкой (5).

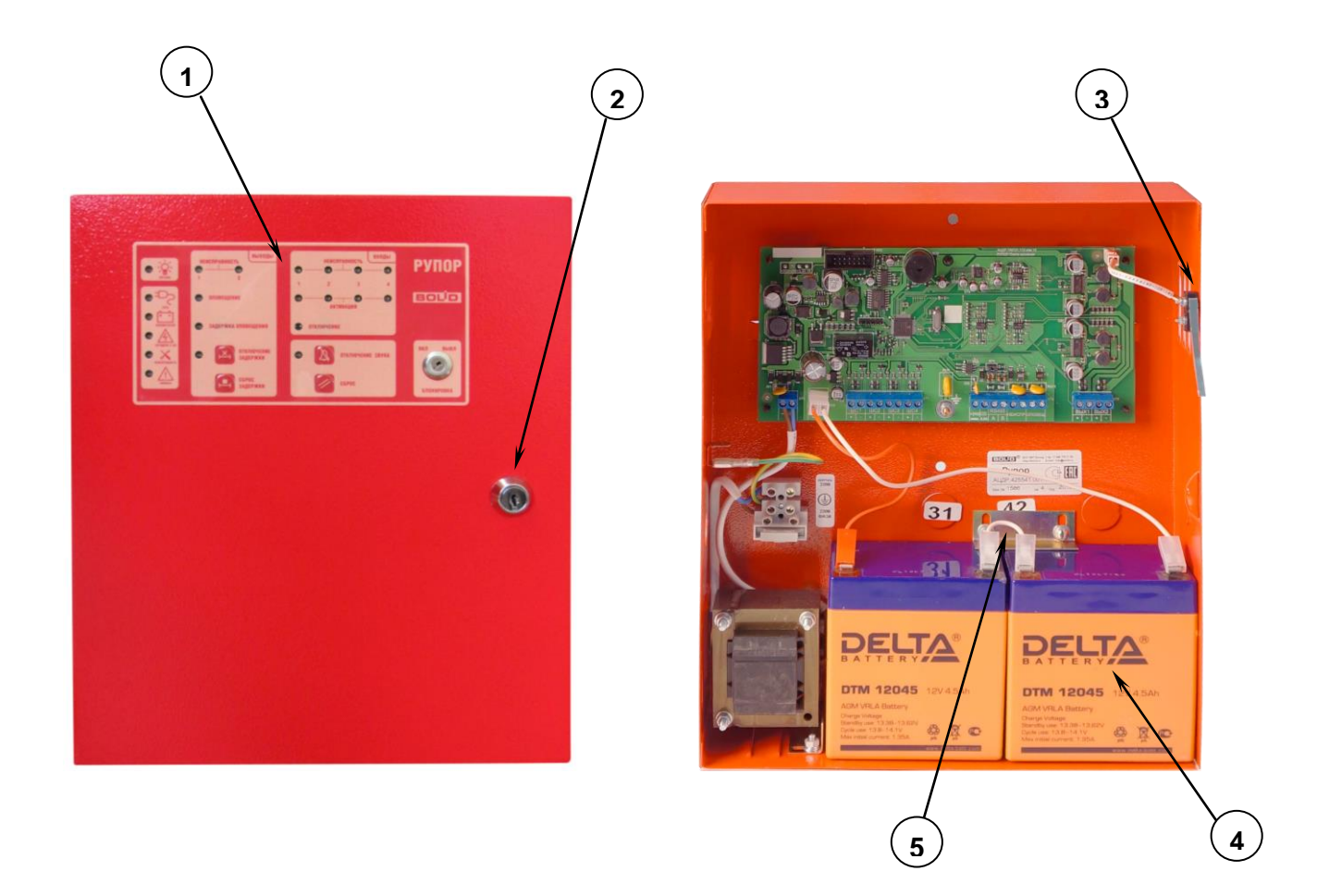

*Настоящее руководство по эксплуатации предназначено для изучения принципа работы и эксплуатации блока речевого оповещения «Рупор» версии 3.05.*

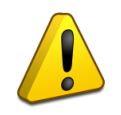

*Для управления блоком в составе ИСО «Орион» в качестве сетевого контроллера может использоваться персональный компьютер (ПК) с ПО АРМ «Орион Про» версии 1.12 и выше или пульт контроля и управления (ПКУ) «С2000М» версии 3.00 и выше.*

*Для изменения параметров конфигурации блока должна использоваться программа UProg.exe версии 4.1.0.32 или выше.*

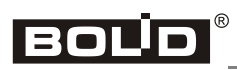

## <span id="page-8-0"></span>**ТЕХНИЧЕСКИЕ ХАРАКТЕРИСТИКИ**

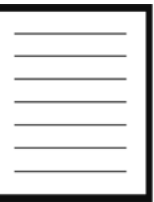

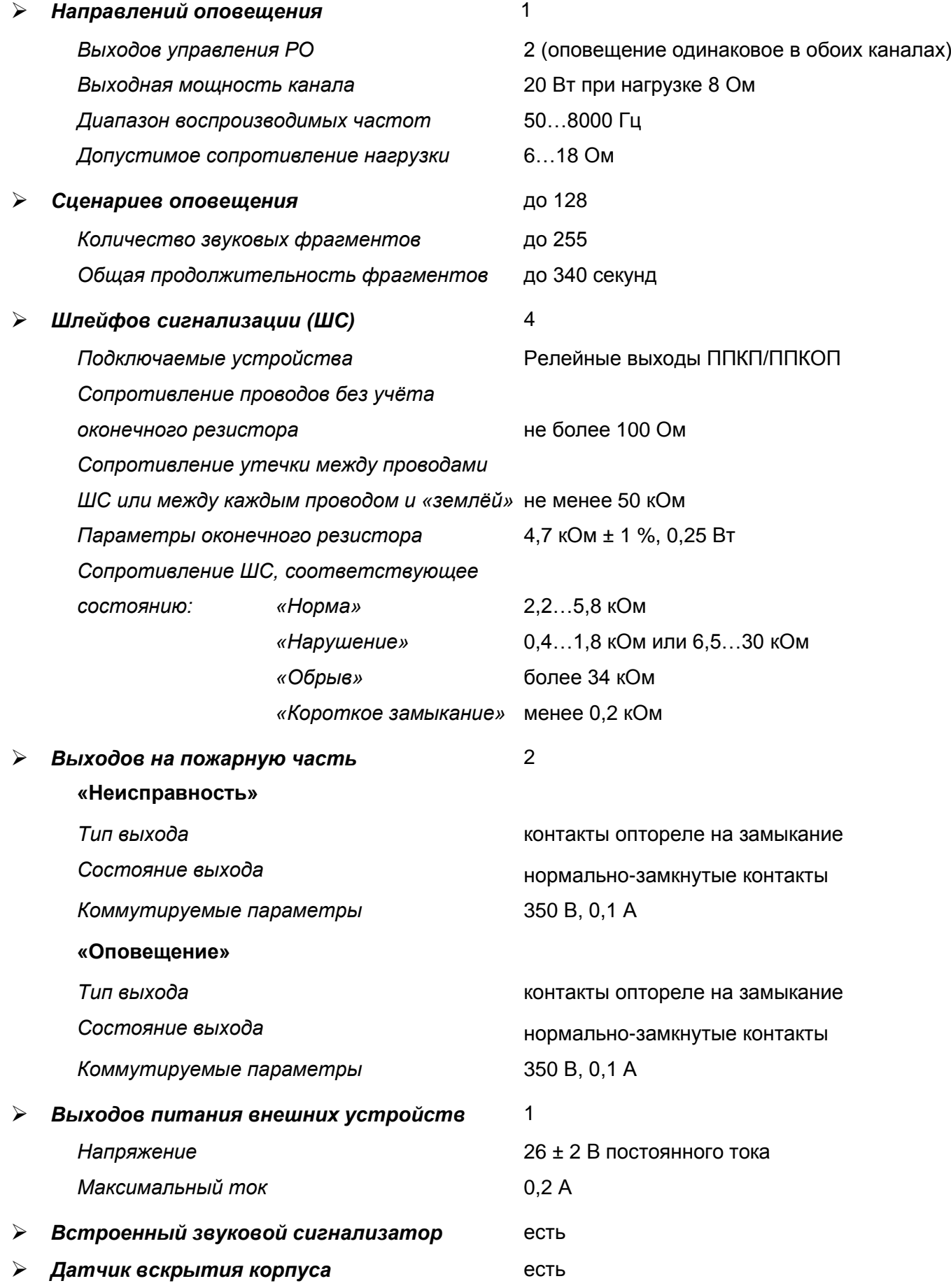

BOLD

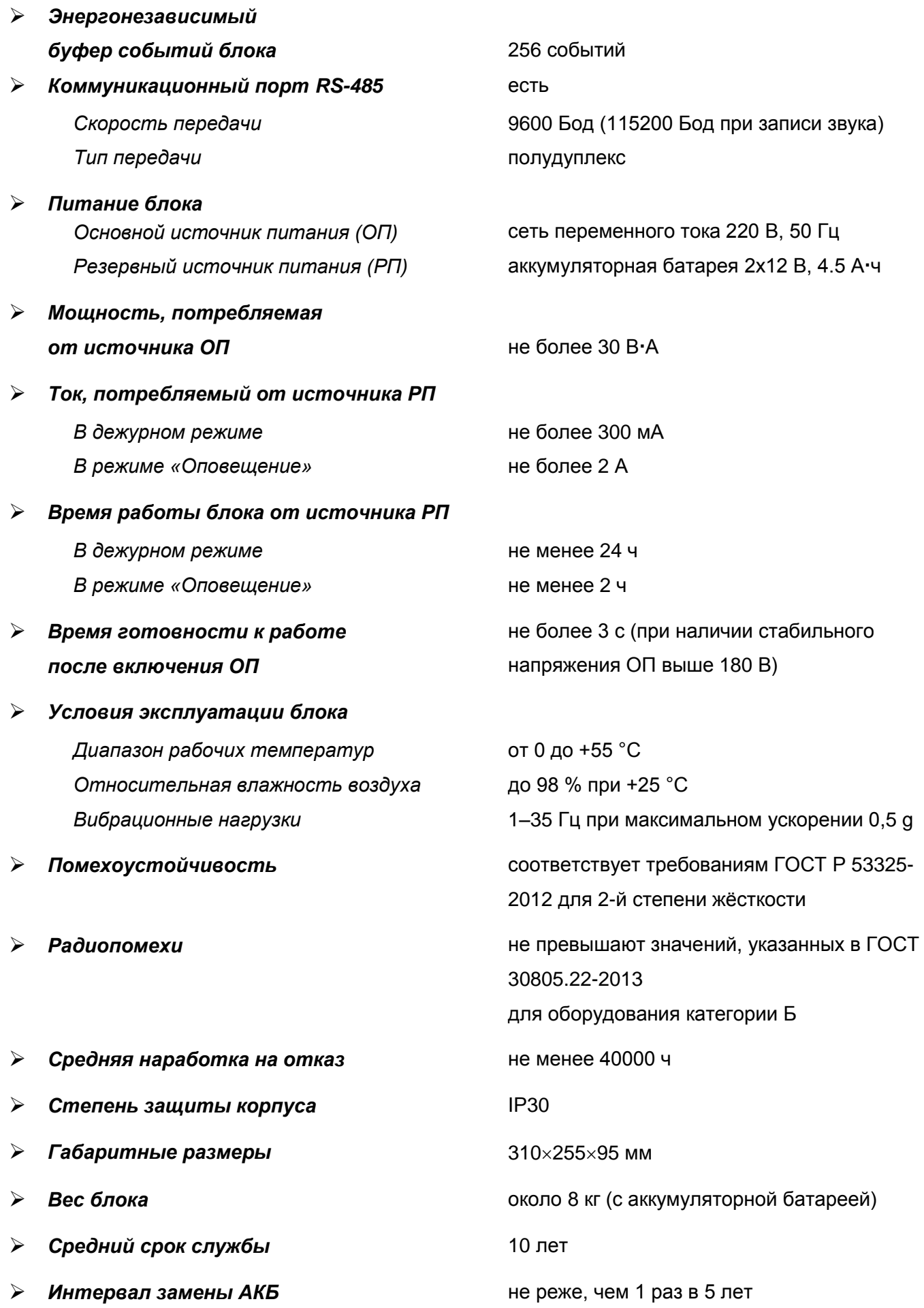

## **BOLD**

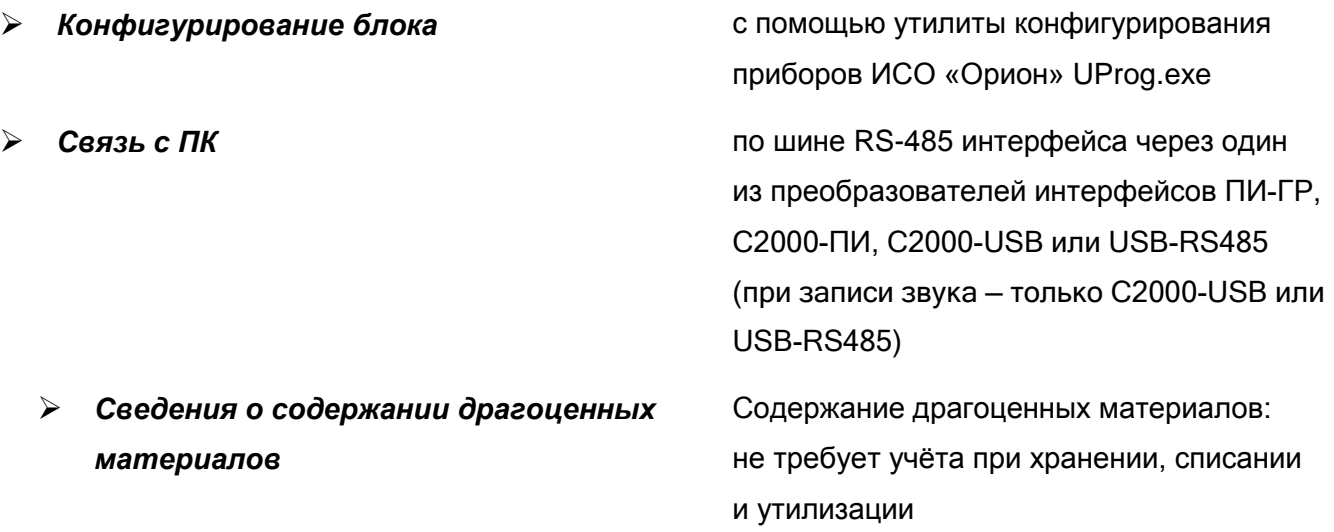

## <span id="page-12-0"></span>**ПРИНЦИПЫ РАБОТЫ**

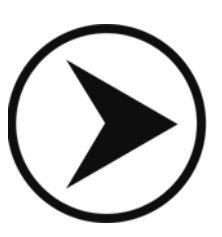

## **BOLD**

#### <span id="page-13-0"></span>**ОРГАНЫ УПРАВЛЕНИЯ И ИНДИКАЦИИ**

**1.** На передней крышке блока имеются световые индикаторы, предназначенные для индикации режимов работы блока и состояния подключённых к нему внешних цепей, а также ряд функциональных кнопок и электроконтактный замок включения/выключения блокировки кнопок (рис. 1). Назначение индикаторов и кнопок приведено в таблице 1 и таблице 2 соответственно.

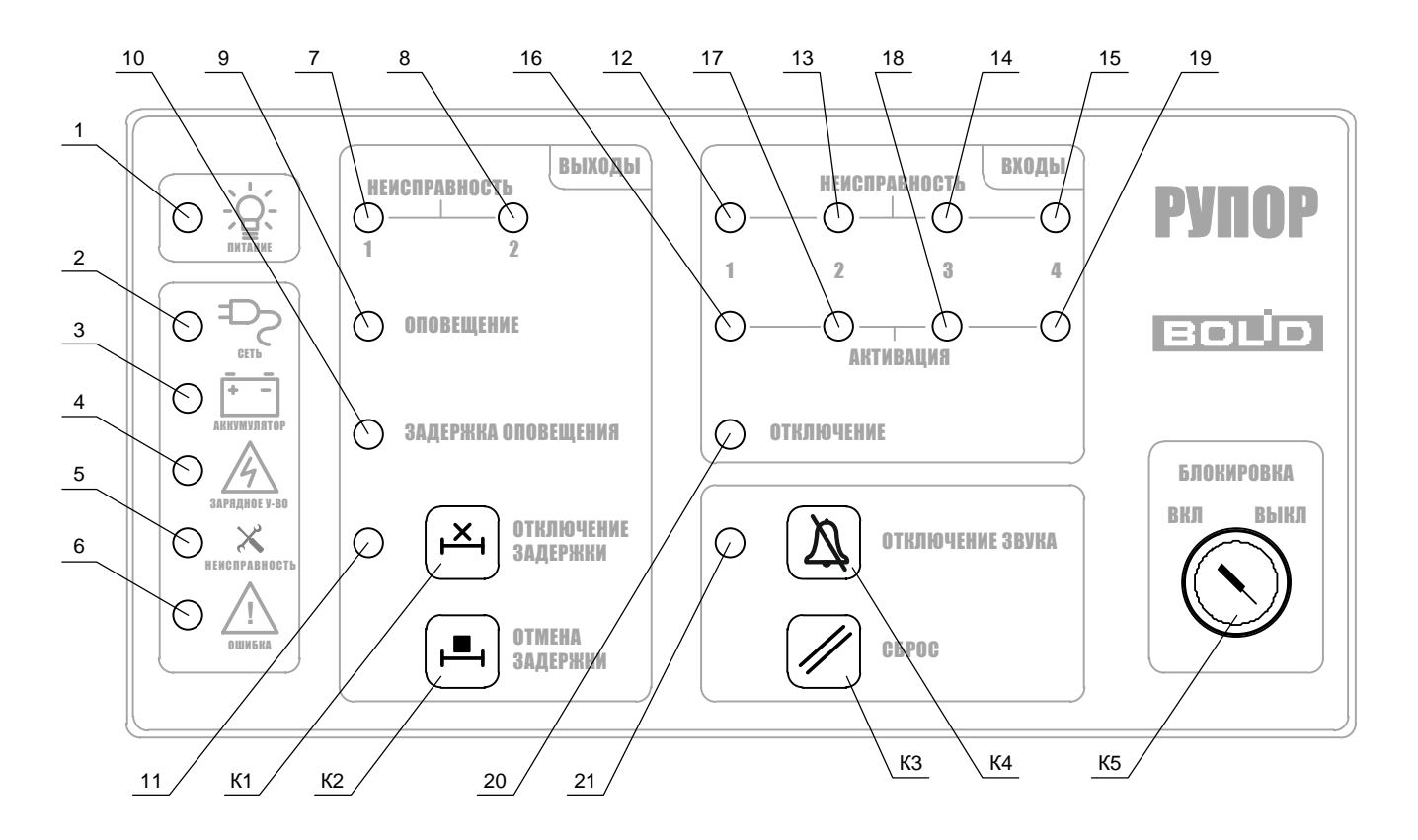

**Рисунок 1.** Органы управления и индикации блока

#### **Таблица 1.** Назначение световых индикаторов

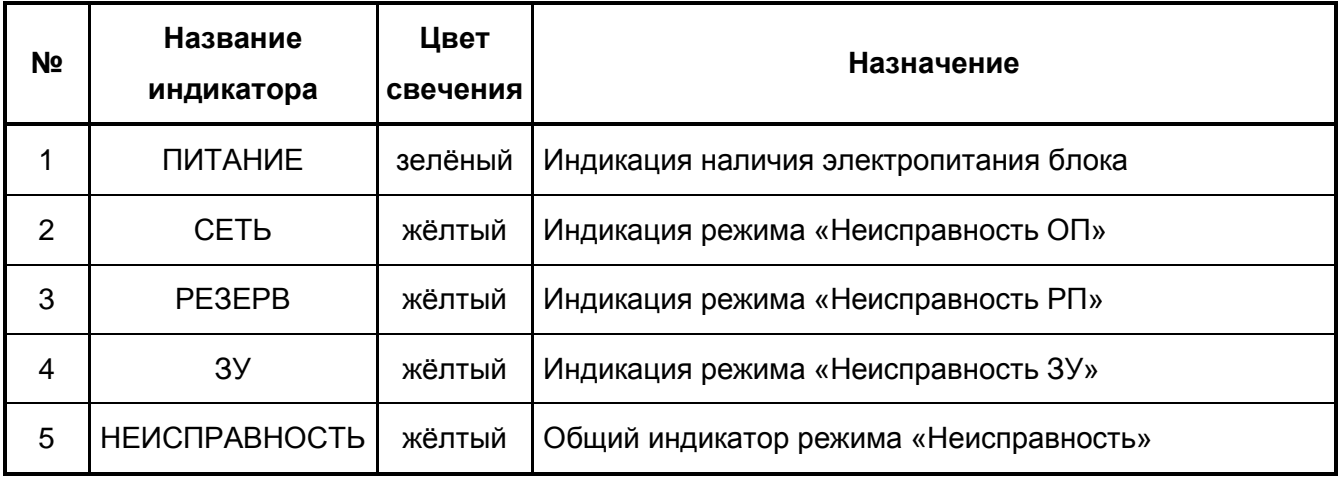

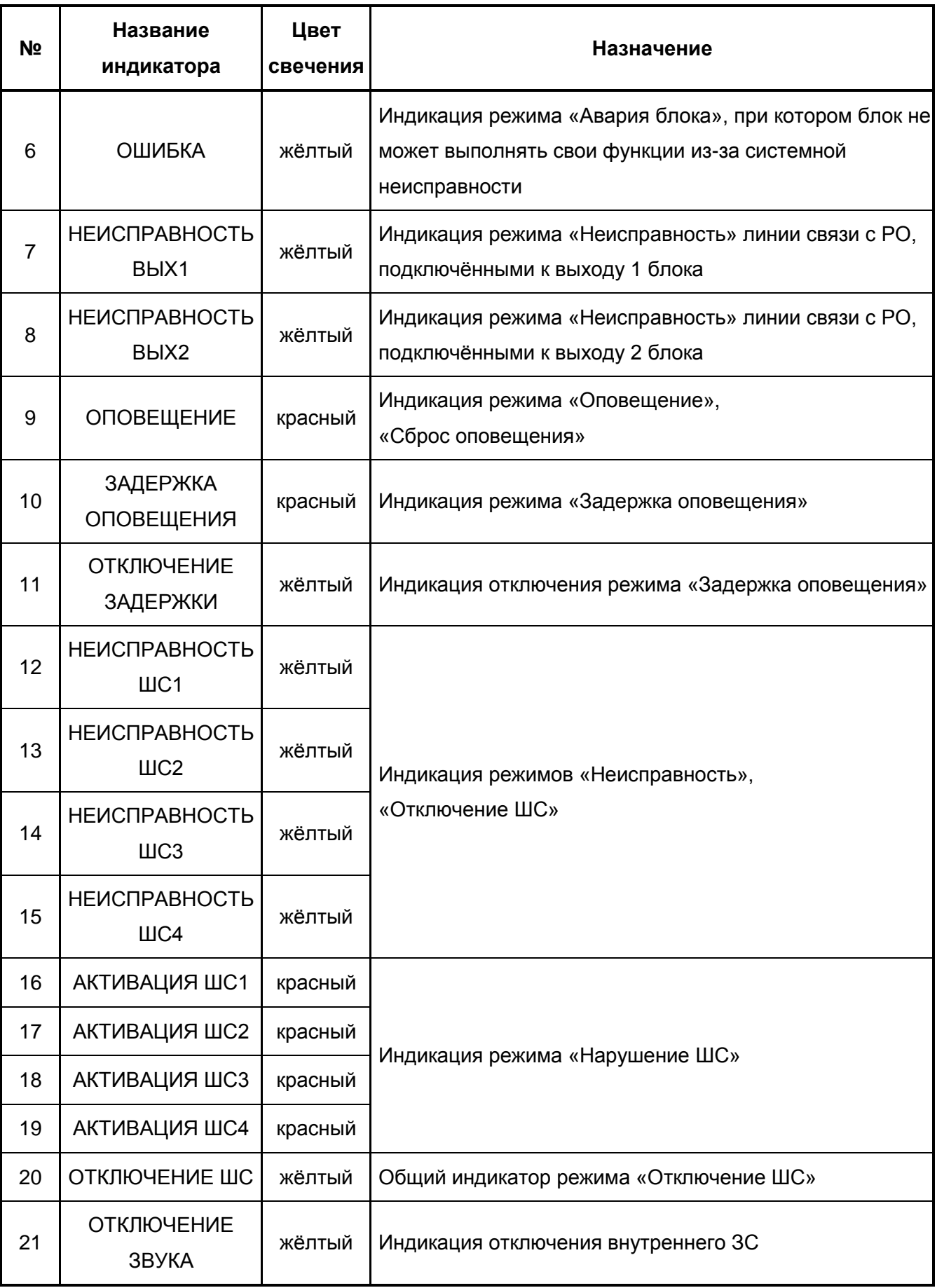

**Таблица 2.** Назначение кнопок

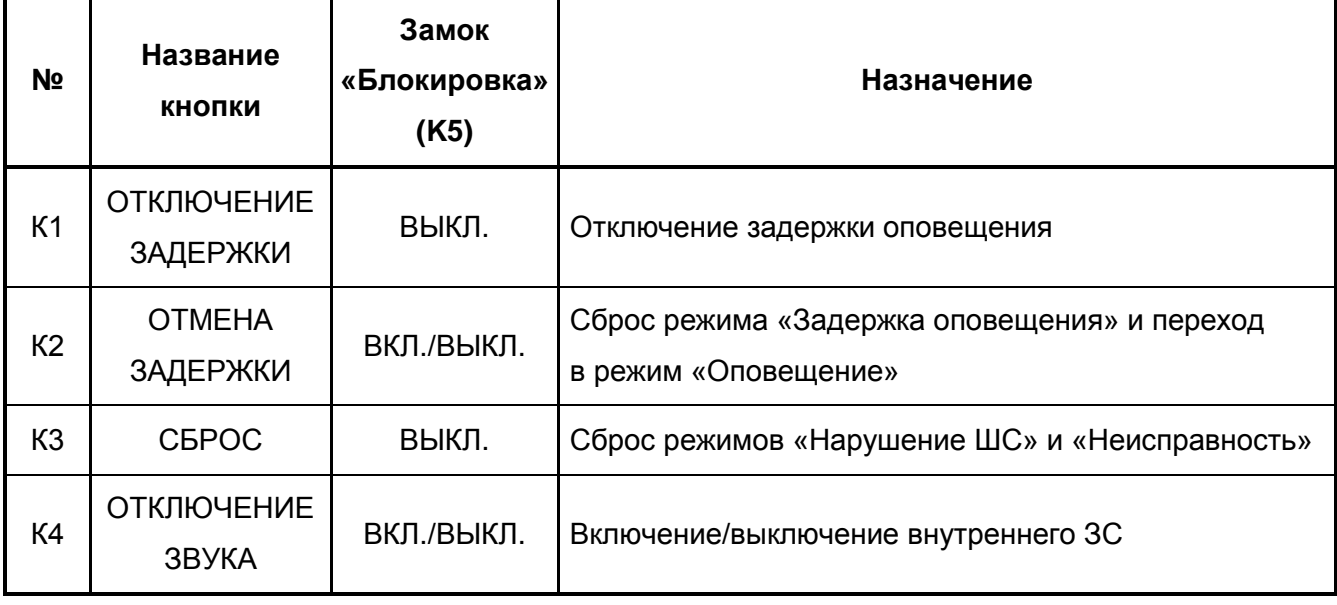

- $\triangleright$  При нажатии кнопки К1  $\triangleright$  «Отключение задержки» запрещается/разрешается переход блока в режим «Задержка оповещения». При отключённой задержке оповещения параметр «Задержка оповещения» любого сценария оповещения принимается равным 0.
- $\triangleright$  При нажатии кнопки К2  $\boxed{=}$  «Отмена задержки» блок переходит из режима «Задержка оповещения» в режим «Оповещение».
- $\triangleright$  При нажатии кнопки К3  $\triangleright$  «Сброс» производится попытка восстановления всех зон блока, находящихся в неисправности, а также перевзятие ШС, находящихся в состоянии «АКТИВАЦИЯ».
- $\triangleright$  При нажатии кнопки К4  $\boxed{\mathbb{A}}$  «Отключение звука» отключается внутренний ЗС блока. При повторном нажатии на кнопку, а также при возникновении любого другого события, озвучиваемого ЗС, сигнализатор автоматически разблокируется.
- **2.** Блок имеет встроенный звуковой сигнализатор (ЗС), работающий в следующих режимах:
	- мелодичный сигнал при включении блока;
	- мелодичный сигнал при входе в режим «Диагностика»;
	- мелодичный сигнал при входе в режим «Сброс сетевого адреса»;
	- прерывистый сигнал при нахождении блока в режимах «Неисправность» и «Авария блока».

#### <span id="page-16-0"></span>**ВЗАИМОДЕЙСТВИЕ С ПЧ**

В блоке предусмотрено два выхода для передачи извещений на ПЧ.

- Передача извещения «Неисправность» осуществляется размыканием контактов сигнального реле «НЕИСПР.». Извещение формируется при переходе блока в режим «Неисправность».
- Передача на ПЧ извещения «Оповещение» осуществляется замыканием контактов сигнального реле при переходе блока в режим «Оповещение».

#### <span id="page-16-1"></span>**ЗОНЫ БЛОКА**

Блок контролирует состояние следующих зон:

- зона 1: контроль ШС1;
- зона 2: контроль ШС2;
- зона 3: контроль ШС3;
- зона 4: контроль ШС4;
- зона 5: контроль источника ОП (220 В);
- зона 6: контроль ЗУ;
- зона 7: контроль источника РП (АКБ);
- зона 8: контроль дистанционного запуска речевого оповещения;
- зона 9: контроль состояния блока.
- **1.** Блок обеспечивает контроль четырёх шлейфов сигнализации (ШС).
	- *a)* Контролируемые ШС должны иметь следующие параметры:
		- сопротивление проводов ШС без учёта оконечного резистора не более 100 Ом;
		- сопротивление утечки между проводами ШС или каждым проводом и «землёй» − не менее 50 кОм.
	- *b)* Блок различает следующие состояния ШС, определяемые их сопротивлением:

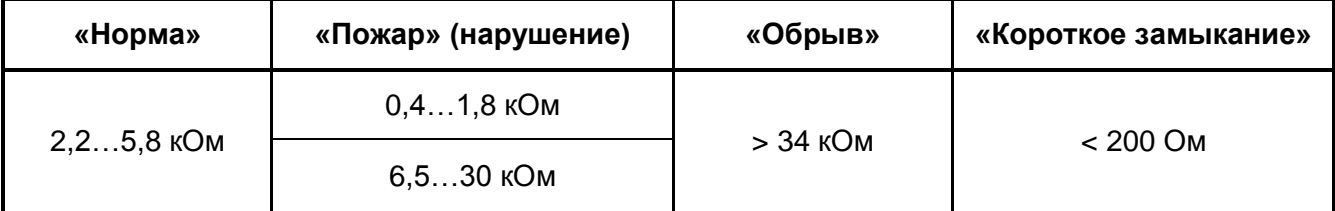

*c)* Выход ШС из состояния «Пожар» производится автоматически и/или вручную, по команде сетевого контроллера и при нажатии кнопки [∠] «Сброс». В случае

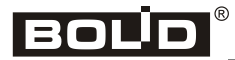

автоматического выхода ШС из состояния «Пожар» время между соответствующим изменением сопротивления ШС и переходом ШС в другое состояние определяется параметром конфигурации ШС «Время восстановления из пожара» (см. раздел «Параметры конфигурации»).

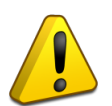

*Запрещается программировать автоматический выход ШС из состояния «Пожар» при использовании блока в составе пожарного прибора управления средствами оповещения.*

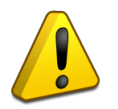

*Входы ШС блока предназначены для подключения релейных выходов ППКП/ППКОП и не рассчитаны на подключение пожарных извещателей.*

- **2.** Блок обеспечивает контроль состояния источника ОП (сеть переменного тока 220 В). Работоспособность блока сохраняется в диапазоне напряжений источника ОП от 180 В до 250 В, частотой 50 ± 1 Гц.
	- **a)** Блок выдаёт извещение «Авария сети» при снижении напряжения ОП ниже 180 ± 5 В. Извещение выдаётся не позже, чем через 60 с после этого события.
	- *b)* Блок выдаёт извещение «Восстановление сети» при повышении напряжения ОП выше  $200 \pm 10$  B.
	- *c)* Переключение электропитания блока с основного источника на резервный (РП) осуществляется автоматически при неисправности источника ОП. При восстановлении источника ОП блок вновь переключает электропитание с резервного источника на основной.
- **3.** Блок обеспечивает контроль состояния источника РП (встроенные АКБ 2x12 В, 4.5 Ач).
	- *a)* Блок выдаёт извещение «Разряд батареи» при снижении напряжения источника РП ниже уровня 20  $\pm$  0,5 В при тестовой токовой нагрузке (0,4 А в дежурном режиме). Извещение выдаётся не позже, чем через 5 минут после наступления события, при наличии напряжения от основного источника питания или не позднее 10 секунд после наступления события при работе блока от источника РП (при этом контроль напряжения осуществляется без дополнительной нагрузки).
	- *b)* Блок выдаёт извещение «Авария батареи» при снижении напряжения источника РП ниже уровня  $19 \pm 0.5$  В при тестовой токовой нагрузке (0.4 А в дежурном режиме). Извещение выдаётся не позже, чем через 5 минут после наступления события, при наличии напряжения от основного источника питания или не позднее 10 секунд после наступления события при работе блока от источника РП (при этом контроль напряжения осуществляется без дополнительной нагрузки).
- *c)* Блок выдаёт извещение «Восстановление батареи» при повышении напряжения РП выше 24  $\pm$  0,5 В.
- *d)* При питании от источника РП блок полностью отключается от электропитания при снижении напряжения источника РП до уровня 18,0  $\pm$  0,5 В (полный разряд).
- **4.** Блок обеспечивает контроль состояния зарядного устройства источника РП.
	- *a)* Блок выдаёт извещение «Неисправность зарядного устройства» при увеличении напряжения на выходе ЗУ (контрольная точка «24 В») выше 26  $\pm$  0,1 В либо при снижении напряжения на выходе ЗУ ниже  $20 \pm 0.1$  В.
	- *b)* Блок выдаёт извещение «Восстановление зарядного устройства» при снижении напряжения на выходе ЗУ (контрольная точка «24 В») ниже  $26 \pm 0.1$  В либо при увеличении напряжения на выходе ЗУ выше 23,0  $\pm$  0,1 В.
- **5.** Блок обеспечивает контроль состояния выходов «ВЫХ1» и «ВЫХ2», предназначенных для подключения речевых оповещателей.
	- *a)* Цепи подключения речевых оповещателей контролируются во всех режимах работы блока, за исключением режимов «Задержка оповещения», «Оповещение», «Авария блока» и «Тест».
	- *b)* Блок различает следующие состояния цепей, определяемые их сопротивлением:

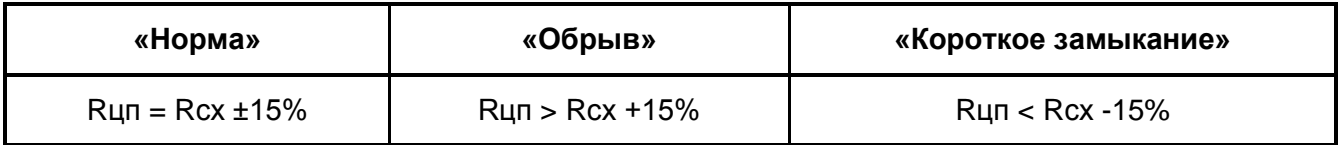

Rцп – сопротивление цепи, определенное при очередной проверке

Rсх – сопротивление цепи, сохраненное при «Определении состояния АС» (пункт 9 раздела «Режимы работы блока»)

*c)* Интервал проверки состояния цепей – 1 мин.

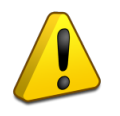

*Выходы «ВЫХ1» и «ВЫХ2» блока предназначены для подключения низкоомных (без входного трансформатора) РО.*

## BOUD

#### <span id="page-19-0"></span>**РЕЖИМЫ РАБОТЫ БЛОКА**

Блок обеспечивает работоспособность в следующих режимах работы:

- «Включение»;
- дежурный режим (режим покоя);
- «Авария блока»;
- «Неисправность»;
- «Отключение»;
- «Сброс тревог»;
- «Тест»;
- «Задержка оповещения»;
- «Оповещение»;
- «Определение состояния АС (КЗ, Обрыв, Норма)».
- **1.** Блок переходит из обесточенного состояния в режим «Включение» после подачи сетевого напряжения. В этом режиме блок анализирует сетевое напряжение; все индикаторы блока выключены, за исключением индикатора  $\phi$ : «Питание». После того как в течение 3 с будет обнаружено устойчивое значение сетевого напряжения не ниже 180 В, блок восстановит из энергонезависимой памяти состояния зон и перейдёт в дежурный режим. Окончание режима «Включение» обозначается мелодичным звуковым сигналом.
- **2.** Блок переходит в режим «Авария блока» в случае, если обнаружена невосстановимая ошибка контрольной суммы программной памяти микроконтроллера. В этом режиме мигает индикатор  $\bigwedge$  «Ошибка», и прерывисто включается внутренний ЗС блока.
	- Если при повторном включении питания блок вновь переходит в режим «Авария блока», необходимо обновить программу, прошитую в микроконтроллер (см. раздел «Программирование» главы «Техническое обслуживание»).
- **3.** Блок находится в дежурном режиме, когда все контролируемые цепи зон и выходов находятся в состоянии «Норма».
- **4.** Блок переходит в режим «Неисправность» при возникновении любой неисправности:
	- КЗ или обрыве ШС, цепей подключения РО;
	- неисправности источников ОП или РП, неисправности ЗУ;
	- вскрытии корпуса блока.

В этом режиме мигает индикатор «Неисправность» и индикатор неисправности соответствующей зоны блока (таблица 3). Блок выходит из режима «Неисправность» после устранения всех неисправностей.

**Вывод зон блока из состояния «Неисправность» производится автоматически и/или по** нажатию кнопки  $\mathscr{P}$  «Сброс».

#### **Таблица 3.** Индикация неисправностей

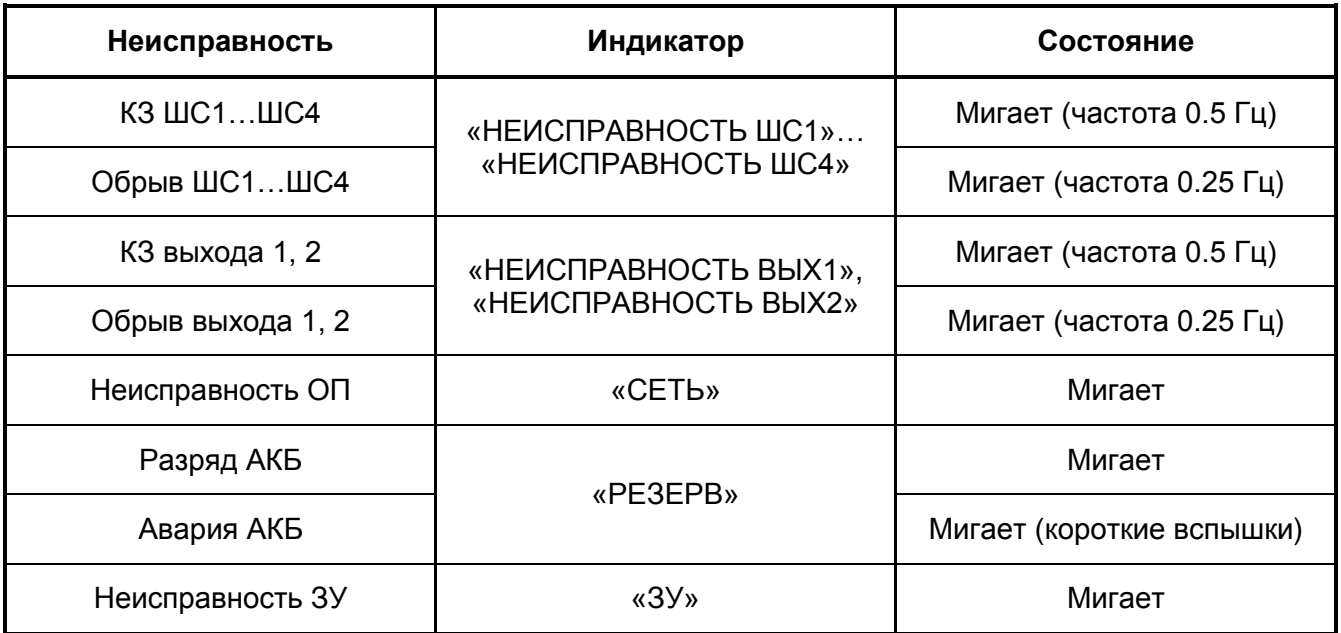

- **5.** Блок переходит в режим «Отключение» в случае, если отключён хотя бы один ШС. В этом режиме непрерывно светится индикатор «Неисправность» соответствующего ШС, и мигает индикатор «Отключение».
	- Отключение/подключение ШС может осуществляться только по командам сетевого контроллера ИСО «Орион».
- **6.** Блок переходит в режим «Сброс тревог», если при получении команды «Сброс тревог» от сетевого контроллера или при нажатии кнопки ⊘ «Сброс» хотя бы один ШС находился в состоянии «Пожар». В этом режиме индикатор «АКТИВАЦИЯ» соответствующего ШС мигает короткими вспышками.

Блок выходит из режима «Сброс тревоги», когда все ШС будут находиться в состоянии, отличном от «Пожар».

- **7.** Режим «Тест» служит для проверки функционирования:
	- светодиодных индикаторов (СИД) лицевой панели блока;
	- кнопок лицевой панели блока;
	- встроенного ЗС.

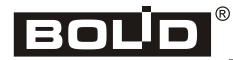

Для перевода блока в режим «Тест» необходимо на датчике вскрытия корпуса набрать специальную кодовую комбинацию (три коротких нажатия, одно длинное). Под длинным нажатием подразумевается удержание датчика вскрытия корпуса в состоянии «нажато» в течение не менее 1,5 с. Под коротким нажатием подразумевается удержание датчика вскрытия корпуса в состоянии «нажато» в течение 0,1–0,5 с. Пауза между нажатиями должна быть не менее 0,1 с и не более 0,5 с.

Переход блока в режим «Тест» сопровождается мелодичным сигналом (тройной писк). В этом режиме включаются все индикаторы лицевой панели. Нажатие на любую из кнопок  $[\overline{\mathbb{A}}]$ ,  $[\overline{\mathbb{A}}]$ ,  $[\overline{\mathbb{A}}]$  квитируется длинным писком встроенного 3C.

Выход из режима «Тест» осуществляется по нажатию кнопки | ⁄ | «Сброс» либо автоматически через 20 секунд после перехода в режим «Тест».

**8.** Блок переходит в режим «Оповещение»/«Задержка оповещения» при срабатывании одного или нескольких ШС и/или при получении команды «Пуск речевого оповещения» от сетевого контроллера.

Оповещение производится на основе так называемых «сценариев». Для каждого сценария задаётся ряд параметров (см. раздел «Параметры конфигурации»). Структура сценария изображена на рис. 2.

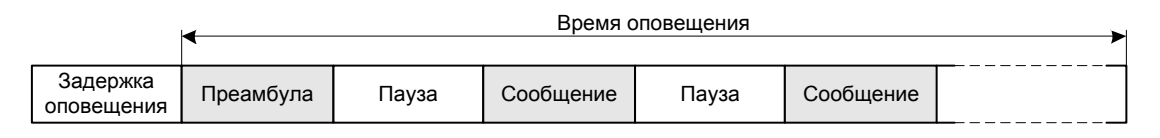

#### **Рисунок 2.** Структура сценария речевого оповещения

Одновременно в блоке может быть запущено до 5 сценариев (по одному сценарию для каждого ШС плюс один сценарий, передаваемый в команде от сетевого контроллера). Блок будет находиться в режиме «Задержка оповещения», если все запущенные сценарии имеют ненулевую задержку оповещения. Блок переходит из режима «Задержка оповещения» в режим «Оповещение» по окончании задержки какого-либо сценария, либо при нажатии кнопки «Отмена задержки» (при нажатии на кнопку обнуляются задержки всех запущенных сценариев). Отсчёт времени оповещения любого сценария начинается с момента окончания задержки для данного сценария. Отработка сценариев прекращается:

- по истечении времени оповещения сценария (для всех сценариев);
- при восстановлении из состояния «Пожар» соответствующего ШС (для сценариев, связанных с ШС);
- при поступлении от сетевого контроллера команды «Останов речевого оповещения» (для сценария, запущенного по команде сетевого контроллера).

Выход блока из режима «Оповещение»/«Задержка оповещения» происходит после отработки всех запущенных сценариев.

Если сетевой контроллер передаёт команду «Пуск речевого оповещения» повторно (без предварительной передачи команды «Останов речевого оповещения») и время оповещения ранее запущенного сетевым контроллером сценария не истекло, то:

- если приоритет нового сценария меньше, чем приоритет старого сценария, то команда не выполняется;
- если приоритет нового сценария равен или больше, чем приоритет старого сценария, то начинается отработка нового сценария; при этом в качестве текущего значения задержки оповещения сценария берётся минимальное из значений задержки оповещения нового сценария и задержки, отсчитываемой для старого сценария (задержка может меняться только в сторону уменьшения).

В каждый момент времени может быть активен один (при получении команды от сетевого котроллера) или несколько сценариев (при срабатывании нескольких ШС), имеющих наибольший приоритет. Если при воспроизведении какого-либо сценария окончится задержка другого сценария, то:

- если приоритет нового сценария меньше приоритета активного сценария, то воспроизведение нового сценария будет отложено до тех пор, пока не завершится воспроизведение более приоритетных сценариев;
- если приоритет нового сценария равен приоритету активного сценария, то речевые сообщения этих и остальных сценариев с таким же приоритетом будут воспроизводиться поочерёдно. Сигнал привлечения внимания («преамбула») для второго и последующих активируемых сценариев при этом не воспроизводится;
- если приоритет нового сценария выше приоритета текущего сценария, то воспроизведение текущего сценария после завершения сообщения будет отложено, и начнётся воспроизведение нового сценария, включая воспроизведение сигнала привлечения внимания.

Пример отработки сценариев с различными приоритетами приведён на рис. 3.

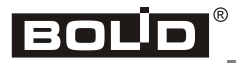

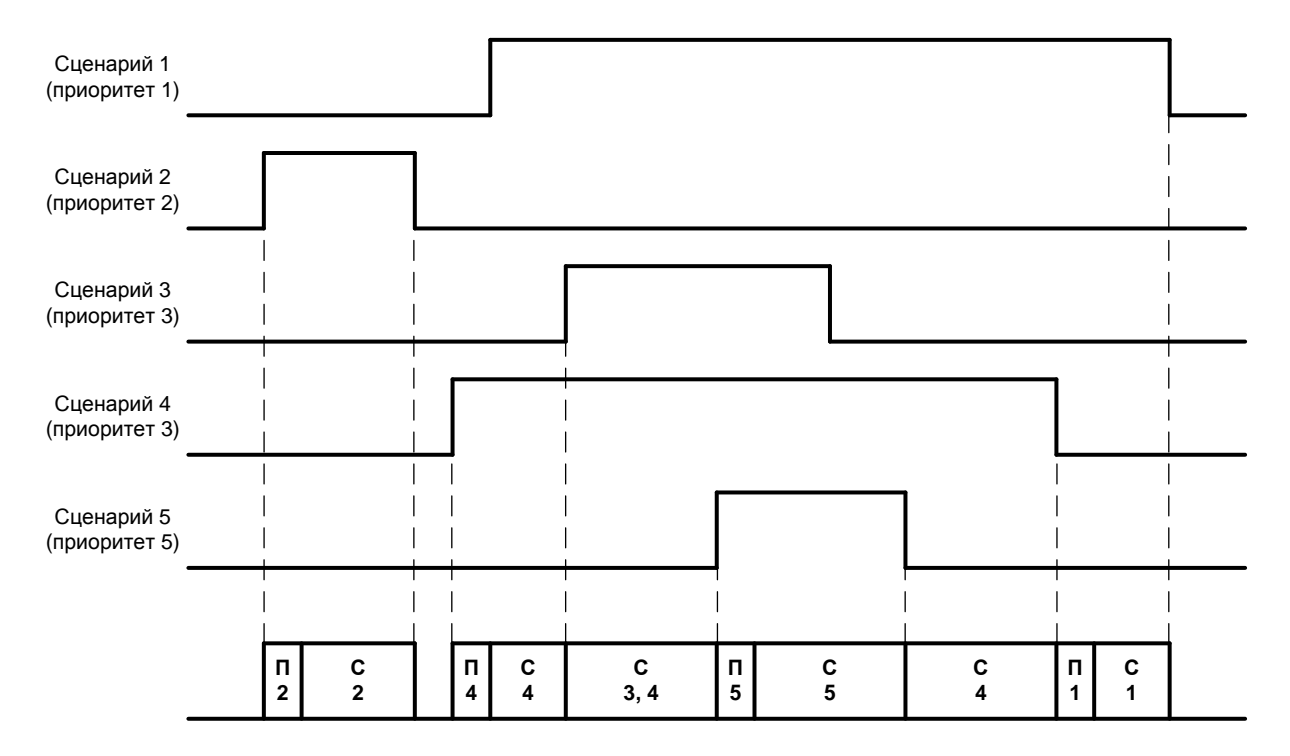

**П** – преамбула, **С** - сообщение

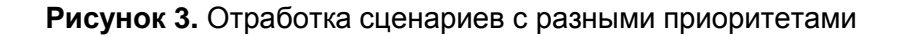

**9.** Режим «Определение состояния АС (КЗ, Обрыв, Норма)» служит для проверки функционирования АС.

Для перевода блока в режим «Определение состояния АС (КЗ, Обрыв, Норма)» необходимо на датчике вскрытия корпуса набрать специальную кодовую комбинацию (одно длинное три коротких нажатия, одно длинное). Блок переходит в режим «Определение состояния АС (КЗ, Обрыв, Норма)» и СИД №7 и 8 (см. **Рисунок 1.** Органы управления и индикации блока) начинают часто мигать, после чего производится контроль и сохранение сопротивления нагрузки по каждому из каналов оповещения. Если при контроле сопротивление нагрузки < 6 Ом или > 21 Ом, выход будет находиться в состоянии «КЗ» или «Обрыв» соответственно.

#### <span id="page-23-0"></span>**ПАРАМЕТРЫ КОНФИГУРАЦИИ**

Для настройки блока на конкретный вариант использования возможно программирование ряда параметров, хранящихся в энергонезависимой памяти. Блок имеет четыре группы конфигурационных параметров:

- параметры сценариев;
- параметры шлейфов сигнализации;
- параметры выходов управления речевыми оповещателями;
- параметры блока;
- системные параметры.

Все конфигурационные параметры блока приведены далее в таблицах 4–7.

24 *«Рупор» АЦДР.425541.001 РЭ изм.26 от 04.12.2019 [http://bolid.ru](http://bolid.ru/)*

#### **Таблица 4.** Параметры сценариев оповещения

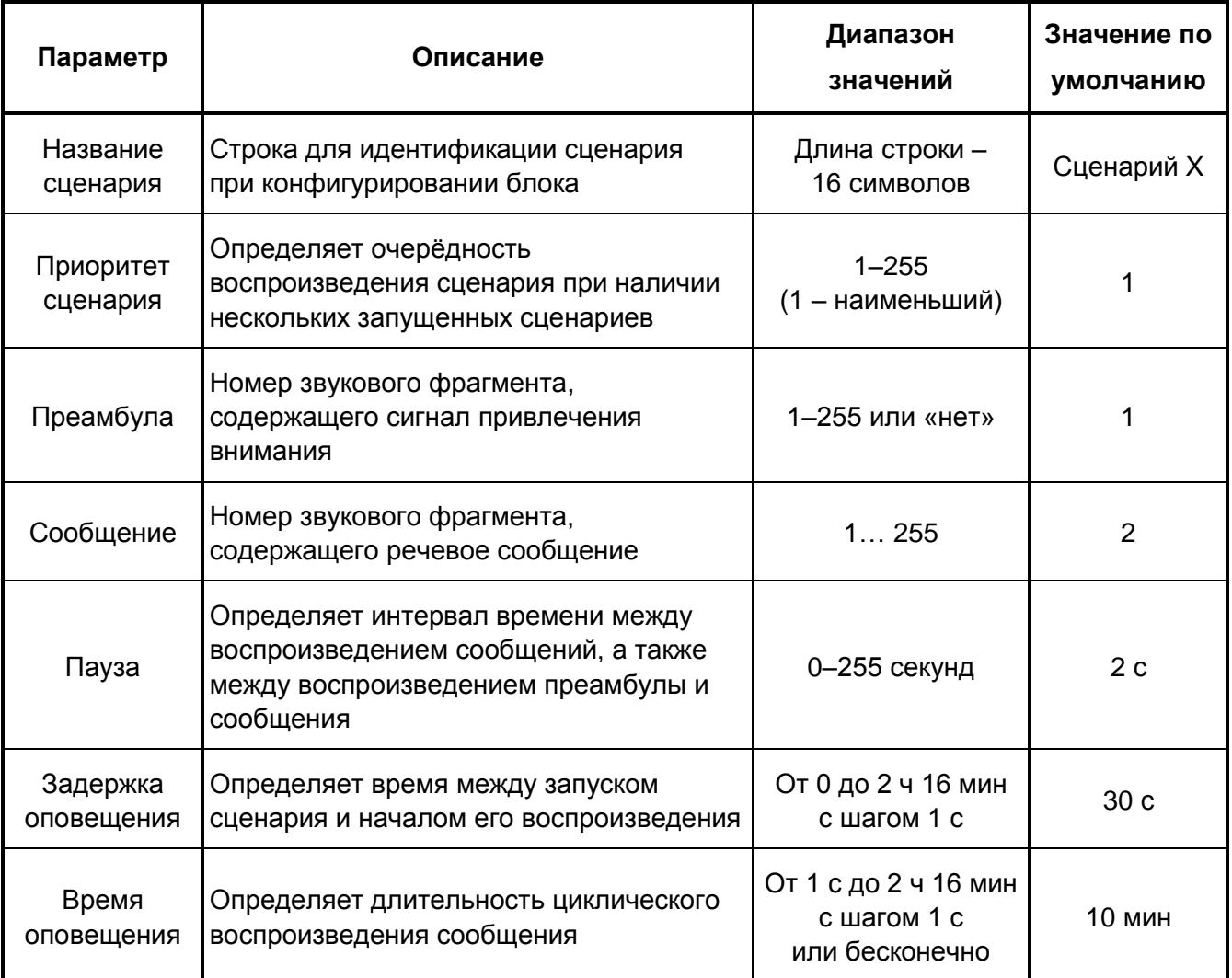

#### **Таблица 5.** Параметры ШС

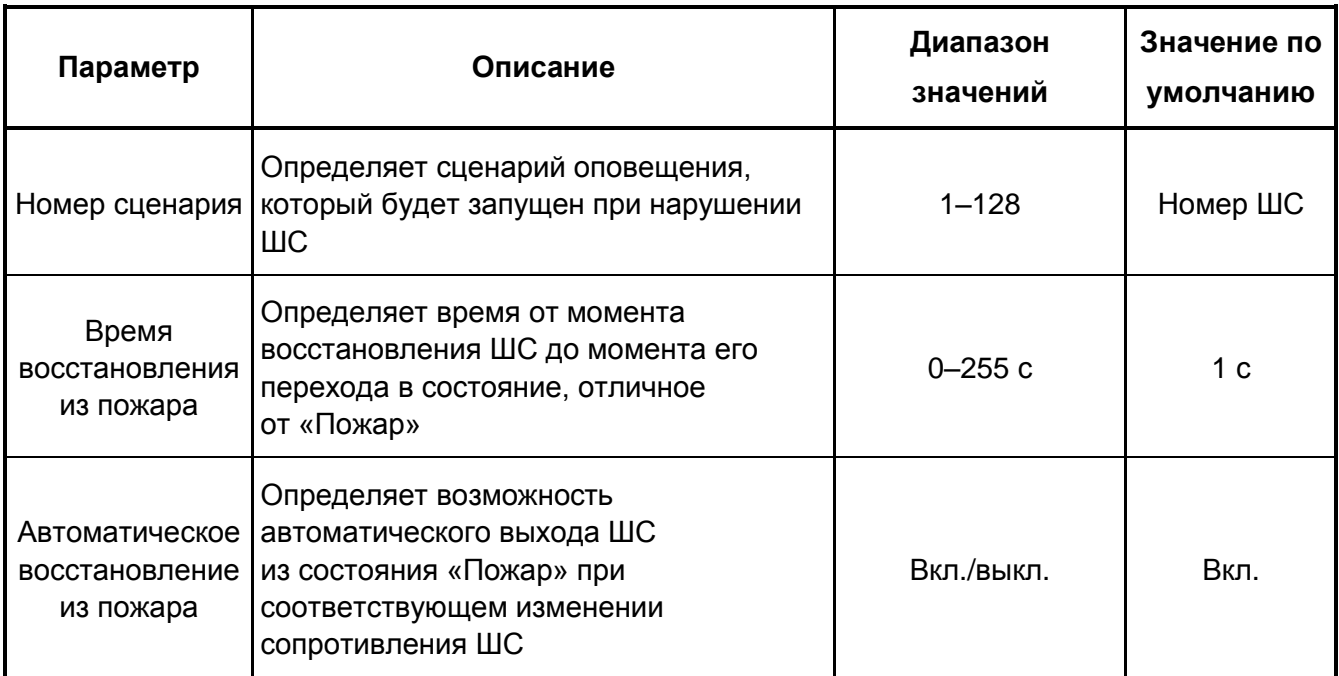

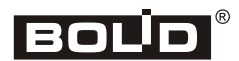

#### **Таблица 6.** Параметры блока

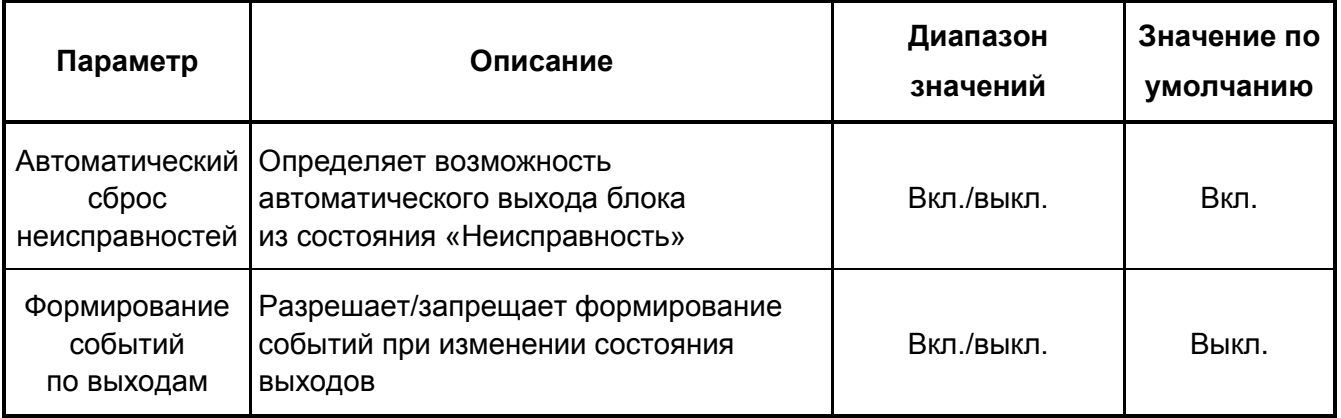

#### **Таблица 7.** Системные параметры

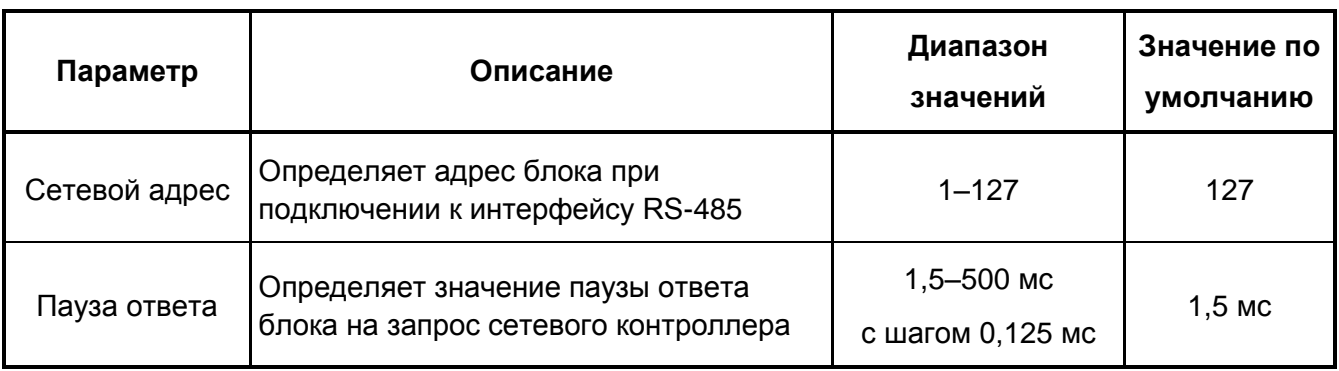

 Текущие значения параметров «Сетевой адрес» и «Пауза ответа» блока могут быть сброшены на заводские (значения по умолчанию) при наборе кодовой комбинации из трёх длинных и одного короткого нажатия на датчике вскрытия корпуса. Под длинным нажатием подразумевается удержание датчика вскрытия корпуса в состоянии «нажато» в течение не менее 1,5 с. Под коротким нажатием подразумевается удержание датчика вскрытия корпуса в состоянии «нажато» в течение 0,1–0,5 с. Пауза между нажатиями должна быть не менее 0,1 с и не более 0,5 с.

## <span id="page-26-0"></span>**УСТАНОВКА**

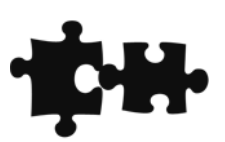

#### <span id="page-27-0"></span>**КОМПЛЕКТ ПОСТАВКИ**

Комплект поставки «Рупор» включает:

- 1) Блок «Рупор» 1 шт.
- 2) Паспорт АЦДР.425541.001 ПС 1 шт.
- 3) Инструкция по монтажу АЦДР.425541.001 ИМ 1 шт.
- 4) Резистор С2-33Н-0,25-4,7 кОм ± 1 % или аналогичный 4 шт.
- 5) Плавкий предохранитель 0,5 А 1 шт.
- 6) Ключ к механическому замку 2 шт.
- 7) Ключ к электроконтактному замку 2 шт.
- 8) Шуруп  $4 \times 30 3$  шт.
- 9) Дюбель  $8 \times 30 3$  шт.
- 10) Пластиковое кольцо для установки в отверстия корпуса 2 шт.
- 11) Перемычка АЦДР.685611.157 1 шт.
- *Примечание* Блок поставляется без аккумуляторных батарей (2x12 В, 4.5 Ач). Поставка аккумуляторной батареи производится по отдельному договору.

#### <span id="page-27-1"></span>**МЕРЫ ПРЕДОСТОРОЖНОСТИ**

При установке и эксплуатации блока следует руководствоваться положениями «Правил техники безопасности при эксплуатации электроустановок потребителей» и «Правил эксплуатации электроустановок потребителей».

Монтаж и техническое обслуживание блока должны производиться лицами, имеющими квалификационную группу по технике безопасности не ниже III на напряжение до 1000 В.

> *Монтаж, установку и техническое обслуживание производить только после отключения основного и резервного источников электропитания блока.*

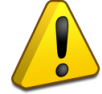

*Запрещается использование предохранителей, не соответствующих номиналу, а также эксплуатация блока без заземления.*

*При работе с блоком следует помнить, что клеммы «~220 В» могут находиться под напряжением и представлять опасность.*

#### <span id="page-28-0"></span>**МОНТАЖ БЛОКА**

Конструкция блока предусматривает его эксплуатацию при установке на стене или иной вертикальной поверхности.

Для крепления блока в основании его корпуса имеются два выреза для навешивания на шурупы и одно отверстие для дополнительной фиксации шурупом. Разметка для крепления блока приведена на рис. 4.

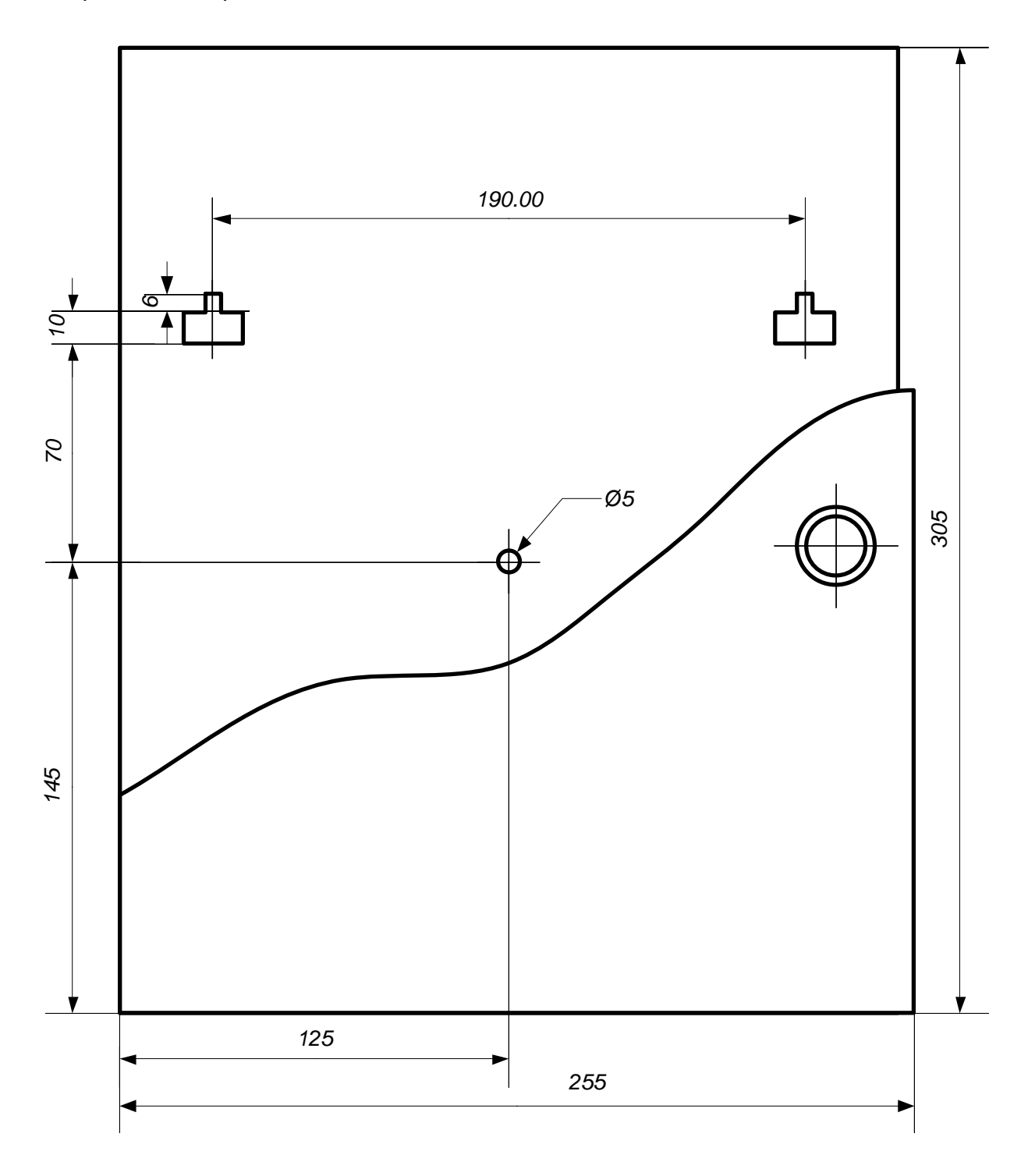

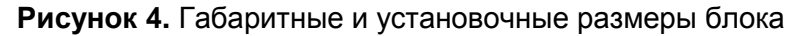

## BOLID

#### <span id="page-29-0"></span>**ПОРЯДОК УСТАНОВКИ**

- **1.** Вскрыть упаковку, провести внешний осмотр блока и убедиться в отсутствии механических повреждений; проверить комплектность блока.
- *Примечание* После транспортировки перед включением блок должен быть выдержан без упаковки в нормальных условиях не менее 24 ч.
- **2.** Изменить сетевой адрес блока и, при необходимости, другие параметры конфигурации (см. главу «Настройка»).
- **3.** Поместить блок в требуемом месте.
- **4.** Отвинтить прижимную планку аккумуляторных батарей, установить АКБ в корпус блока, привинтить прижимную планку на место.
- **5.** Подключить к клеммам блока внешние цепи (рис. 5).

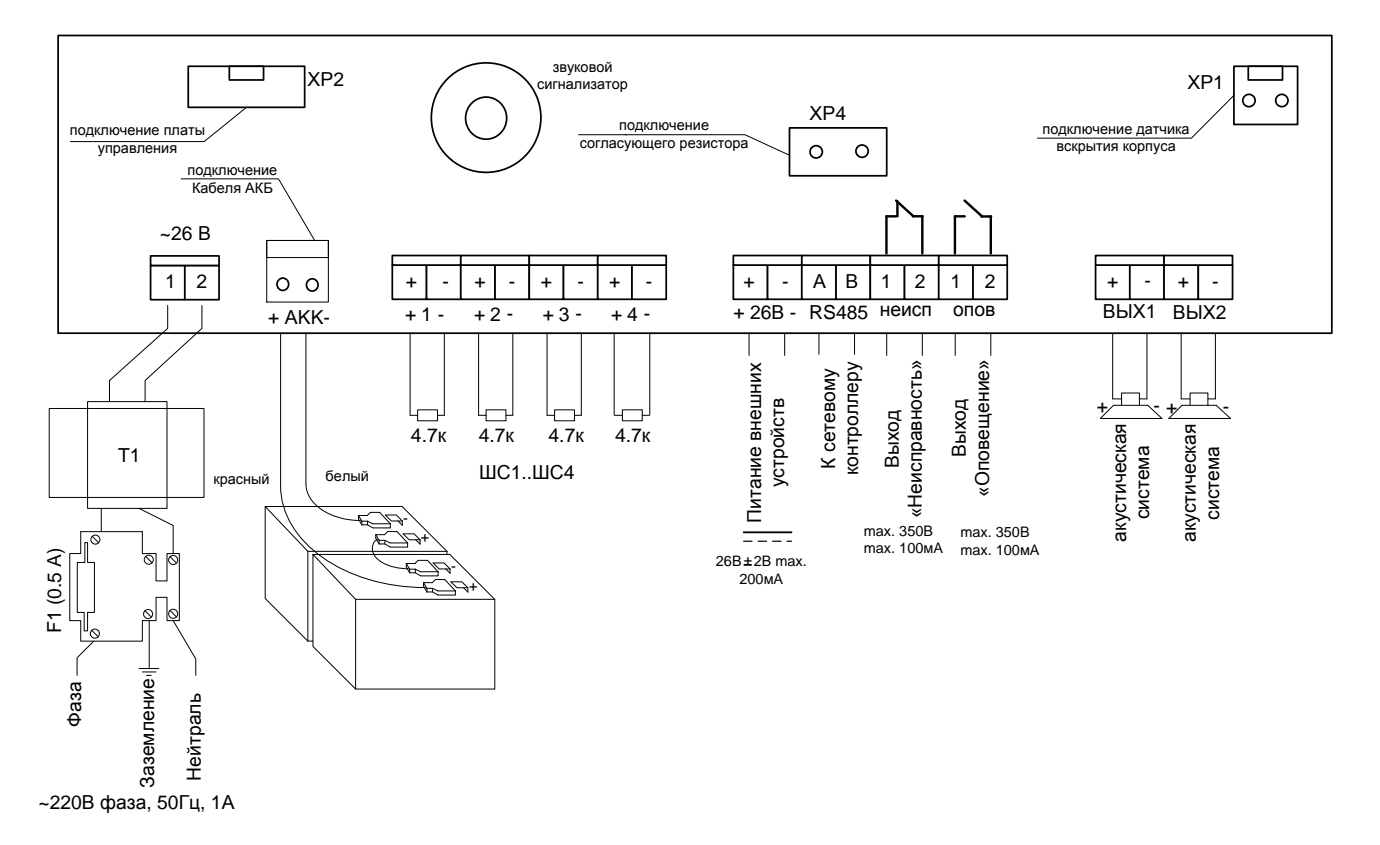

#### **Рисунок 5.** Схема подключения блока

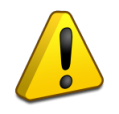

*Запрещается эксплуатация блока без аккумулятора! Установку и замену аккумулятора производить при отключённом напряжении 220 В и снятом предохранителе F1.*

*a)* К клеммам «+ШС1−»…«+ШС4−» подключить шлейфы сигнализации с включёнными в них релейными выходами ППКП/ППКОП (рис. 6). Если ШС не используется, то

к соответствующим клеммам необходимо подключить оконечный резистор из комплекта поставки.

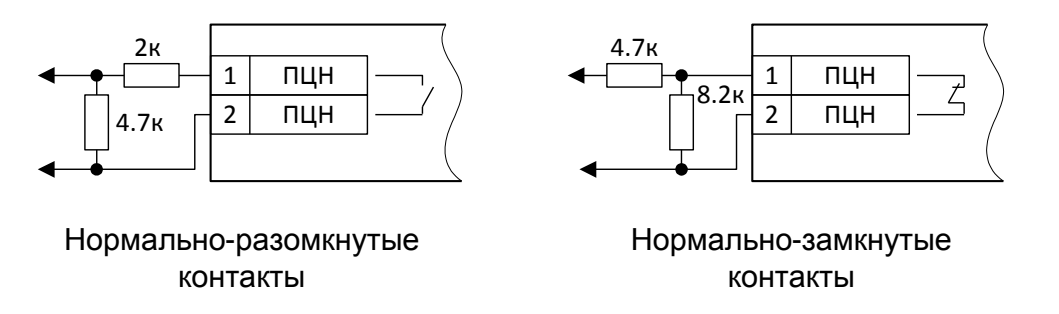

**Рисунок 6.** Схемы включения релейных выходов ППКП/ППКОП в ШС

*b)* К клеммам «А» и «В» подключить линию интерфейса RS-485 для работы с сетевым контроллером. Если блок не является первым или последним в линии интерфейса, удалить перемычку XP4.

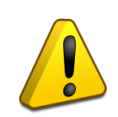

*Каждый блок, включаемый в сеть ИСО «Орион», должен иметь уникальный адрес.*

- *c)* В случае необходимости подключить к клеммам «ОПОВЕЩ.», «НЕИСПР.» цепи передачи извещений «Оповещение» и «Неисправность» на пульт ПЧ. На выход «ОПОВЕЩ.» извещение передаётся замыканием контактов реле, а на выход «НЕИСПРАВНОСТЬ» – размыканием контактов.
- *d)* К клеммам «ВЫХ1» и «ВЫХ2» подключить акустические системы.
- *e)* Провести регламентные работы в соответствие с таблицей 10 раздела «Техническое обслуживание».
- *f)* Закрыть крышку блока, перевести замок «БЛОКИРОВКА» в положение **ВКЛ**.

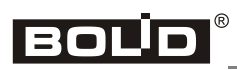

## <span id="page-32-0"></span>**НАСТРОЙКА**

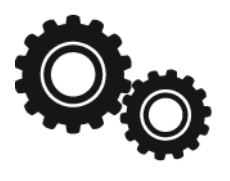

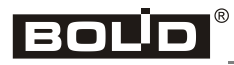

Для настройки блока на конкретный вариант использования необходимо задать/изменить значения конфигурационных параметров, хранящихся в его энергонезависимой памяти.

Для изменения параметров конфигурации блока используется программа «Uprog.exe», которая работает на ПК под управлением операционной системы Windows XP и выше. Для подключения блока к компьютеру используется преобразователь интерфейсов «C2000-USB» или «USB-RS485». Последняя версия программы «Uprog.exe», а также дополнительная информация по использованию блока доступна в Интернете по адресу [http://bolid.ru.](http://bolid.ru/)

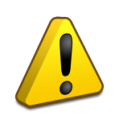

*Для корректной работы программы UProg со звуковыми фрагментами (считывание из блока и запись в блок звуковых фрагментов) необходимо назначать номер СОМ-порта для преобразователей интерфейса не более 5 го.*

После запуска программы «UProg.exe» необходимо прочитать текущую конфигурацию блока, нажав кнопку **. IF Откроется окно поиска приборов (рис. 7).** 

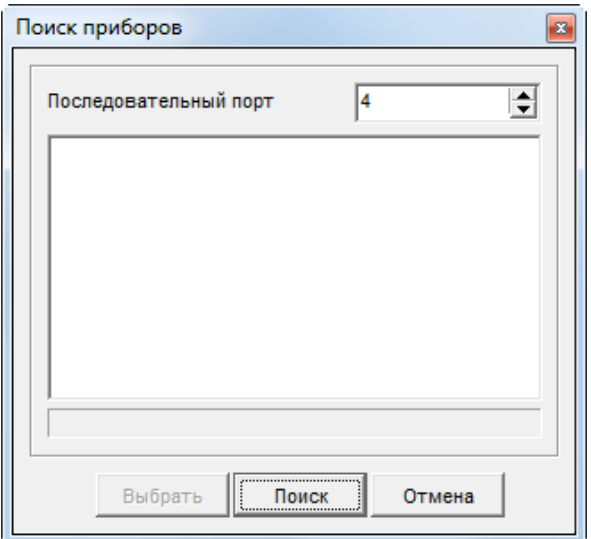

**Рисунок 7.** Окно поиска приборов программы «UProg»

В этом окне следует выбрать последовательный порт, назначенный используемому преобразователю интерфейсов, и нажать кнопку «Поиск». Затем выделить в окне обнаруженный прибор и нажать кнопку «Выбрать».

Основное окно программы «UProg.exe» показано на рис. 8. В этом окне задаются параметры ШС, параметры выходов управления РО, параметры блока, а также параметры сценариев оповещения.

Для работы со звуковыми фрагментами сначала необходимо прочитать содержимое звуковой памяти блока, нажав кнопку . После изменения/добавления звуковых фрагментов необходимо записать новое содержимое звуковой памяти в блок, нажав кнопку .

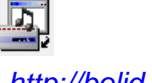

34 *«Рупор» АЦДР.425541.001 РЭ изм.26 от 04.12.2019 [http://bolid.ru](http://bolid.ru/)*

*В качестве звуковых фрагментов используются предварительно записанные WAV-файлы, которые должны иметь следующий формат:*

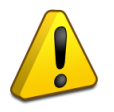

- $\triangleright$  кодирование Windows PCM (без сжатия);
- $\geq$  разрядность 16 бит;
- $\triangleright$  частота дискретизации 16 кГц;
- $\triangleright$  количество каналов 1 (моно).

Изменение системных параметров (адрес блока и пауза ответа) производится через одноимённые пункты меню **Прибор**, расположенного в верхней части окна программы.

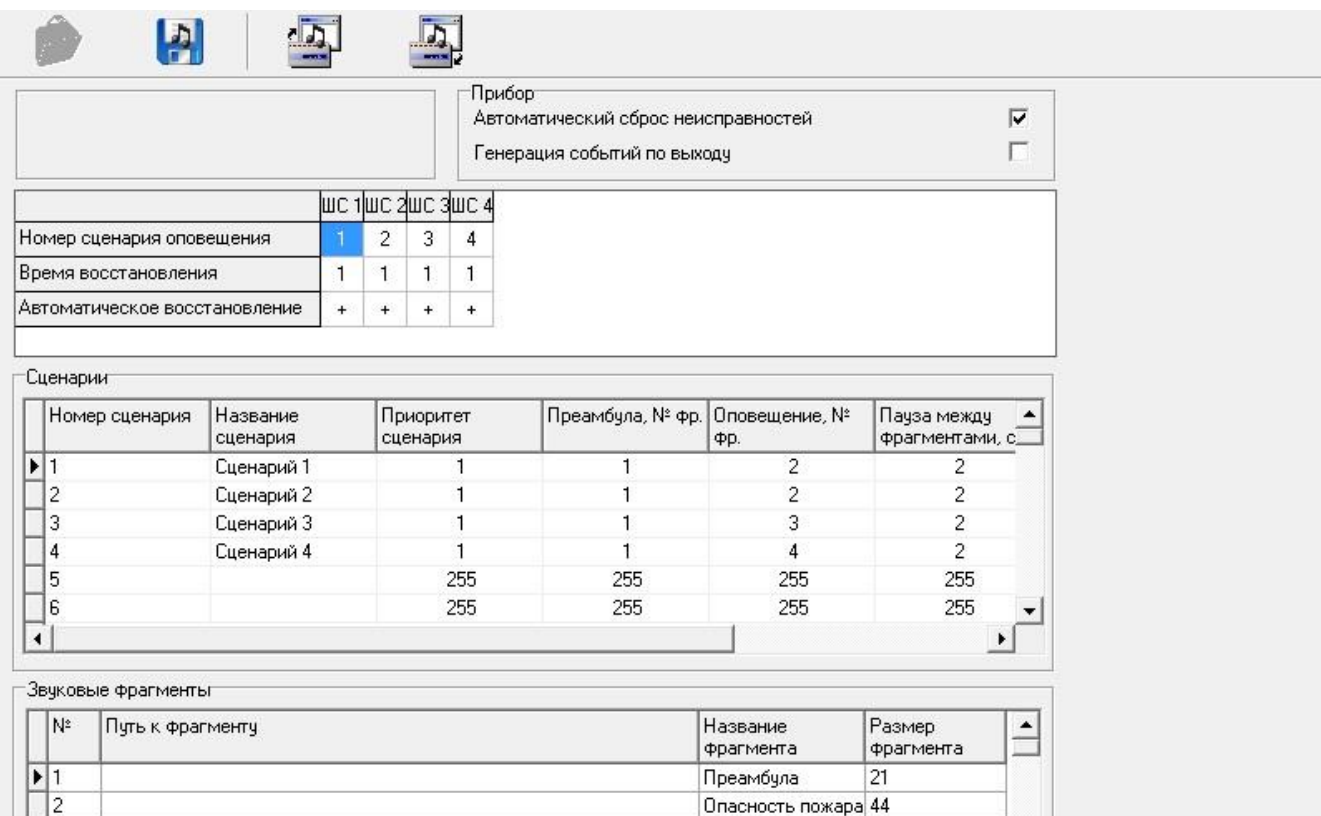

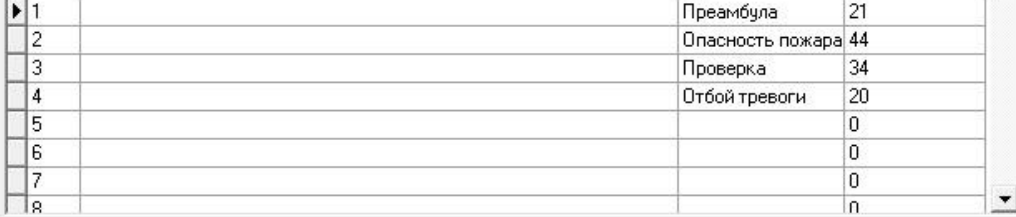

**Рисунок 8.** Основное окно программы «UProg»

Вид Основного окна программы UProg на рис. 8 может отличаться от версии UProg, размещенной на сайте [http://bolid.ru.](http://bolid.ru/)

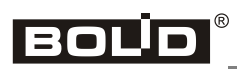

<span id="page-36-0"></span>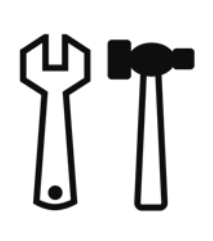

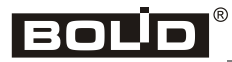

#### <span id="page-37-0"></span>**ТЕХНИЧЕСКОЕ ОБСЛУЖИВАНИЕ**

Техническое обслуживание блока производится по планово-предупредительной системе. Предусматриваются следующие виды и периодичность технического обслуживания:

- плановые работы в объёме регламента № 1 один раз в месяц;
- плановые работы в объёме регламента № 2 при поступлении с охраняемого объекта двух и более ложных извещений в течение 30 дней.
- внеплановые работы в объёме регламента № 3 первичное включение, после ремонта блока, после замены РО, после замены (ремонта) кабельной системы АС.

Работы должен проводить электромонтёр охранно-пожарной сигнализации с квалификацией не ниже 5 разряда; перечни работ по регламентам приведены в таблицах 8, 9 и 10.

Не реже одного раза в год необходимо проводить проверку сопротивления изоляции блока в соответствии с п. 4 таблицы 9.

Сведения о проведении регламентных работ заносятся в журнал учёта регламентных работ и контроля технического состояния средств пожарной сигнализации.

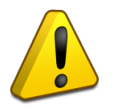

*Перед началом работ блок должен быть отключён от сети переменного тока и источника резервного питания.*

*Соблюдение периодичности, технологической последовательности и методики выполнения регламентных работ являются обязательными.*

**Таблица 8.** Перечень работ по регламенту № 1

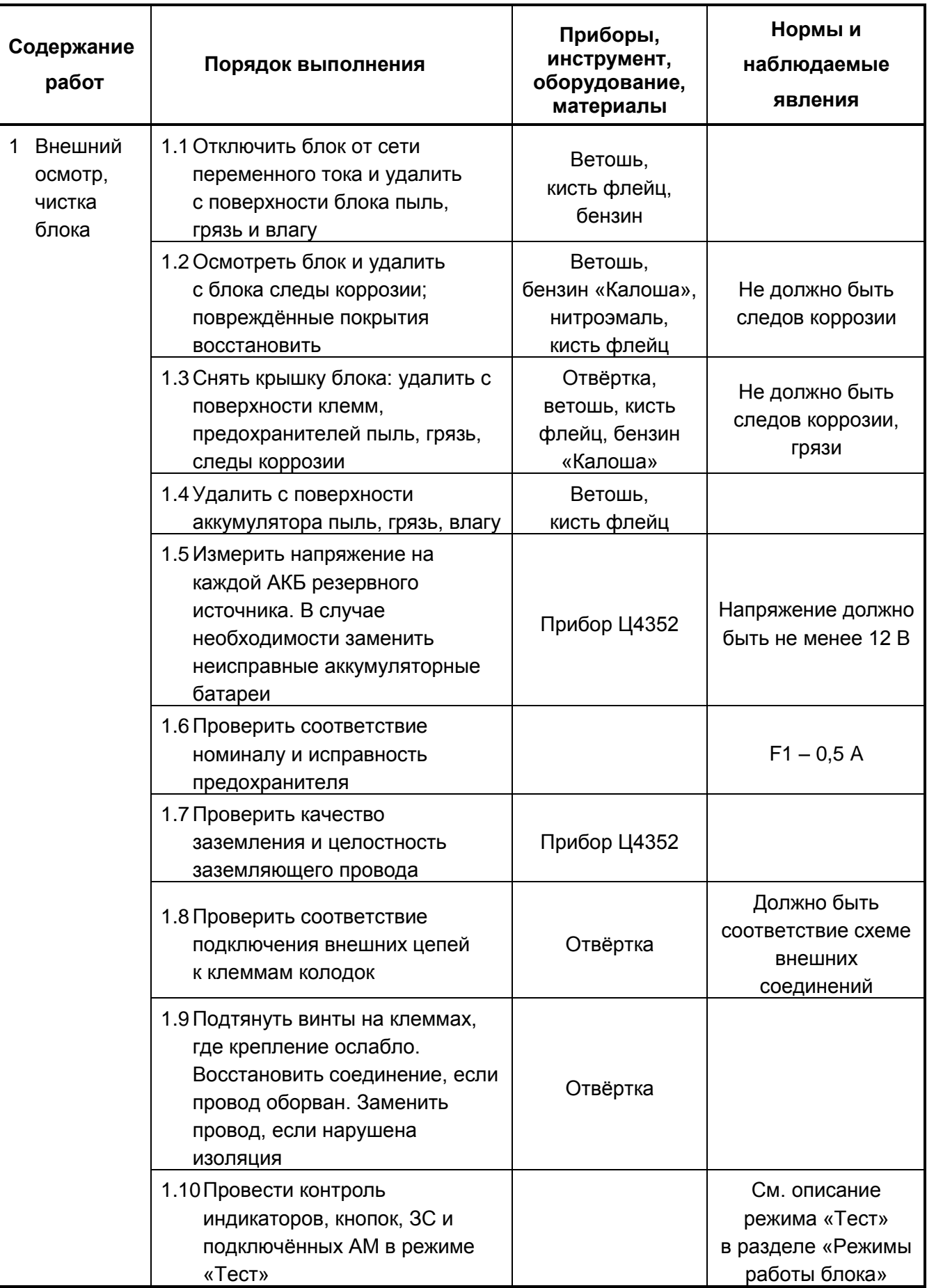

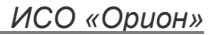

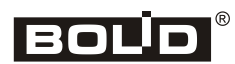

**Таблица 9.** Перечень работ по регламенту № 2

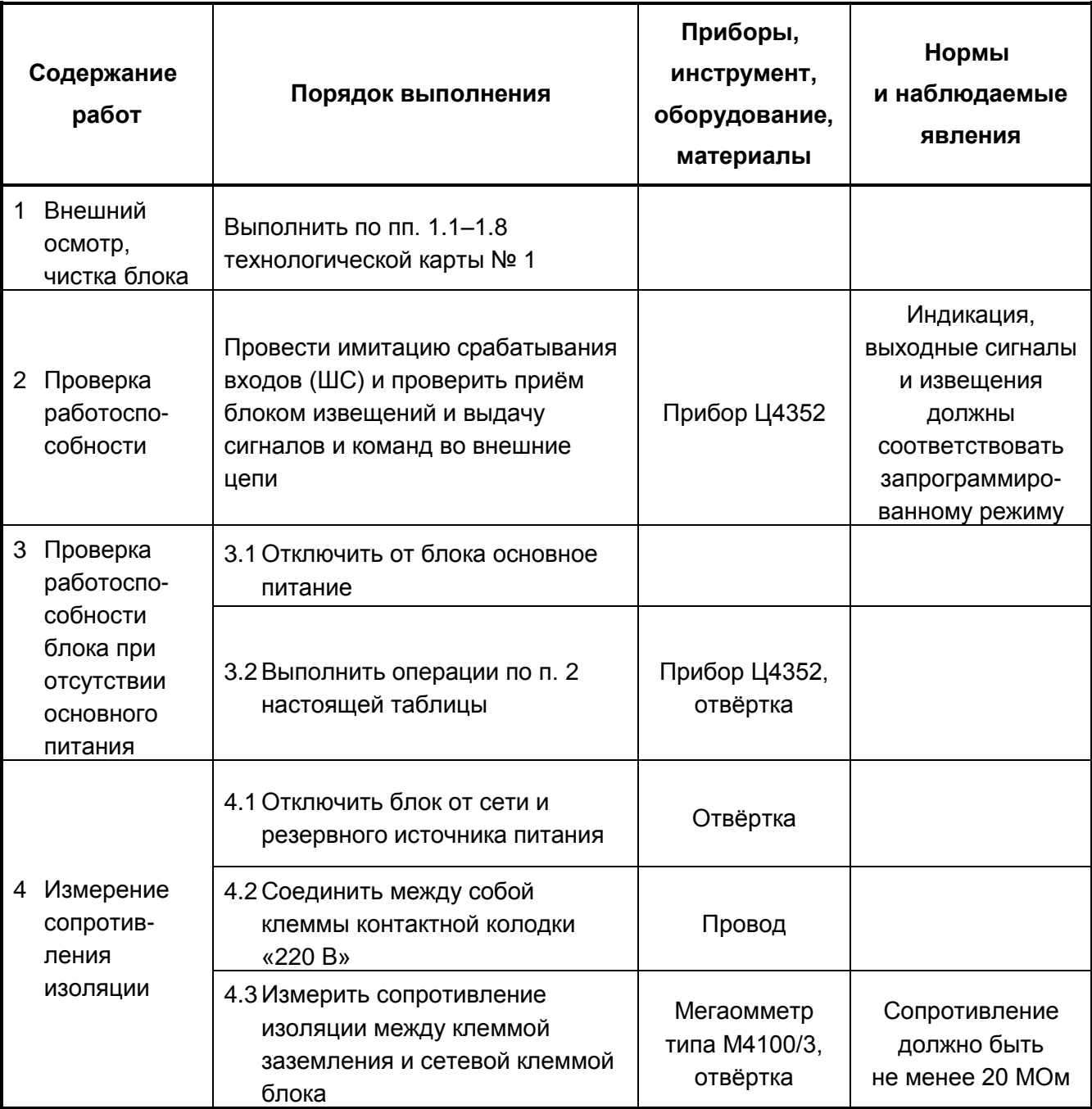

**Таблица 10.** Перечень работ по регламенту № 3

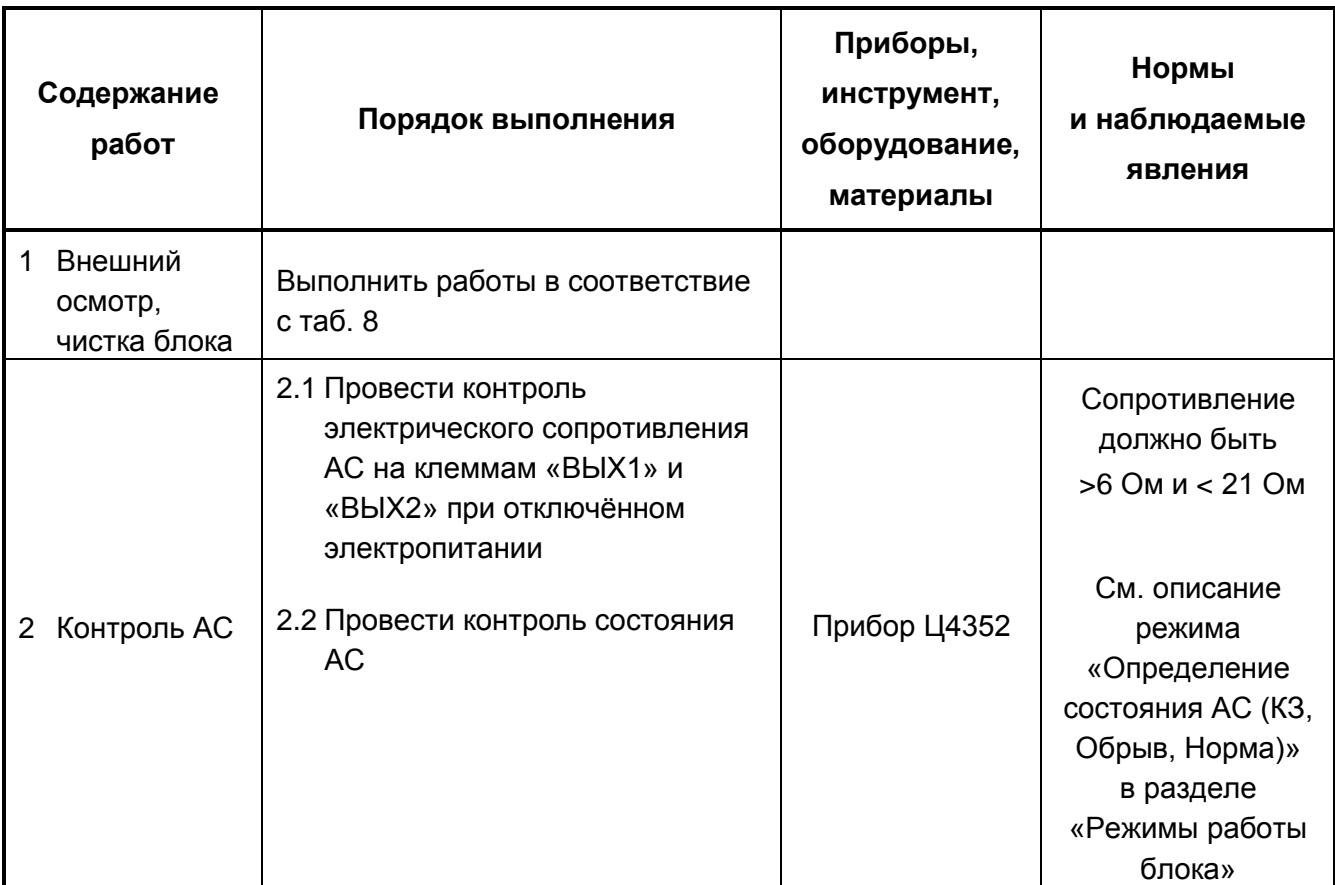

<span id="page-41-0"></span>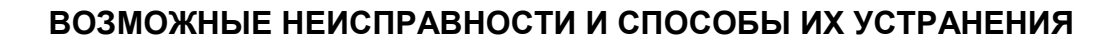

**BOLD**®

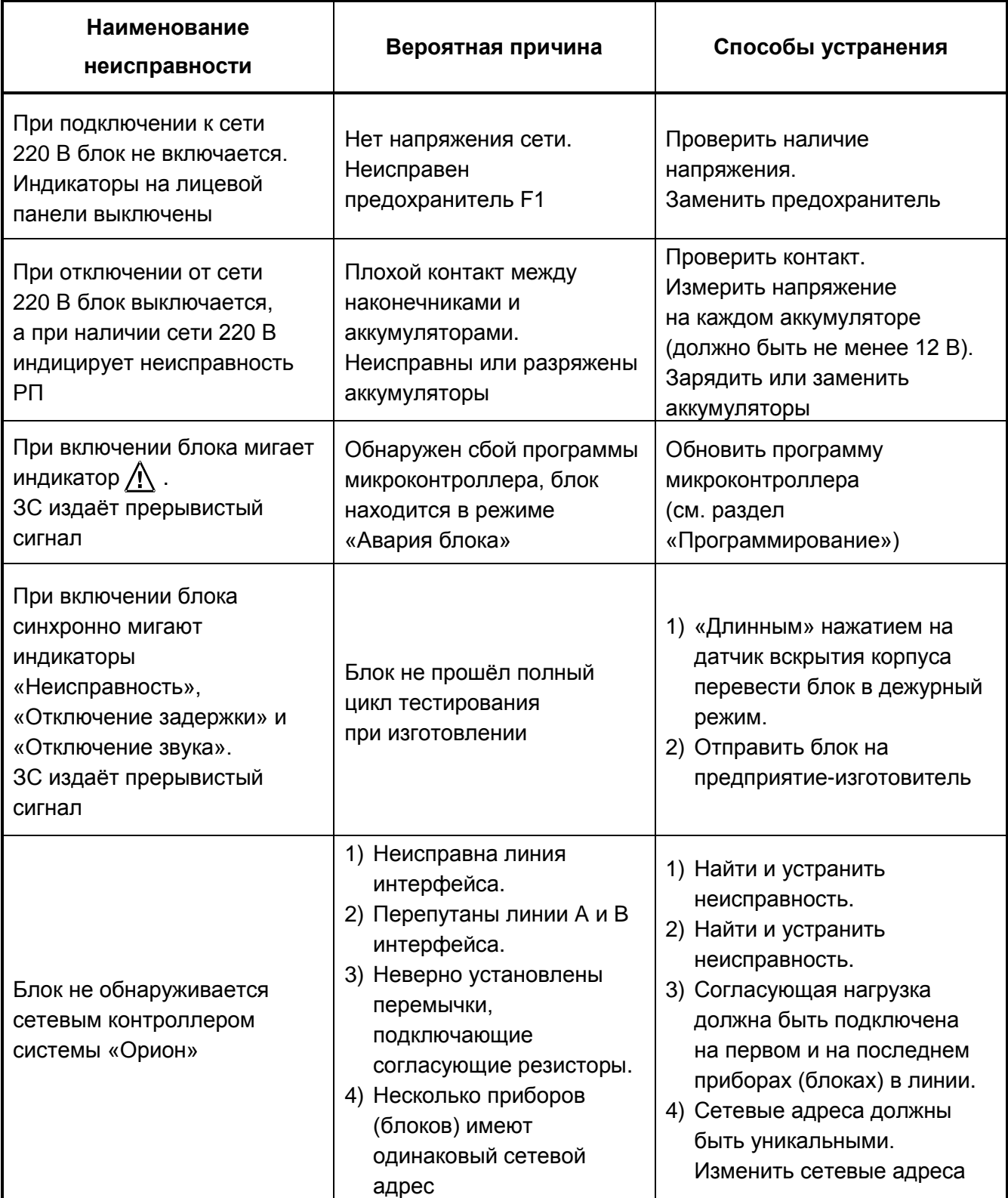

#### <span id="page-42-0"></span>**ПРОГРАММИРОВАНИЕ**

В блоке предусмотрена возможность обновления управляющей программы. Для получения файла прошивки необходимо направить запрос в ЗАО НВП «Болид» с указанием версии блока, в ответ на запрос будет выслана программа «ORION\_PROG.EXE» и файл с прошивкой микроконтроллера.

Обновление управляющей программы производится следующим образом:

- Подключить блок к ПК через преобразователь интерфейсов «ПИ-ГР», «С2000-ПИ», «C2000-USB» или «USB-RS485». Для подключения использовать клеммы «А» и «В».
- $\triangleright$  Запустить программу «ORION\_PROG.EXE» и включить питание блока.
- В главном окне программы выбрать COM-порт, назначенный используемому преобразователю и нажать кнопку «Опрос» (при этом надпись на кнопке изменится на «Стоп»).
- После обнаружения блока нажать кнопку «Стоп». Нажав на кнопку «Программа», выбрать полученный файл прошивки и нажать кнопку «Записать».
- Дождаться окончания записи.

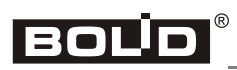

 $\equiv$ 

## <span id="page-44-0"></span>**ПРИЛОЖЕНИЯ**

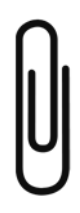

### <span id="page-45-0"></span>**ПРИЛОЖЕНИЕ А. СХЕМЫ ПОДКЛЮЧЕНИЯ РЕЧЕВЫХ ОПОВЕЩАТЕЛЕЙ К БЛОКУ И ПОРЯДОК ИХ РАСЧЁТА**

Блок рассчитан на работу совместно с речевыми оповещателями серии ОПР-П0 и ОПР-С0 или подобными АС сопротивлением 8 или 4 Ом других производителей.

Характеристики оповещателей представлены в таблице:

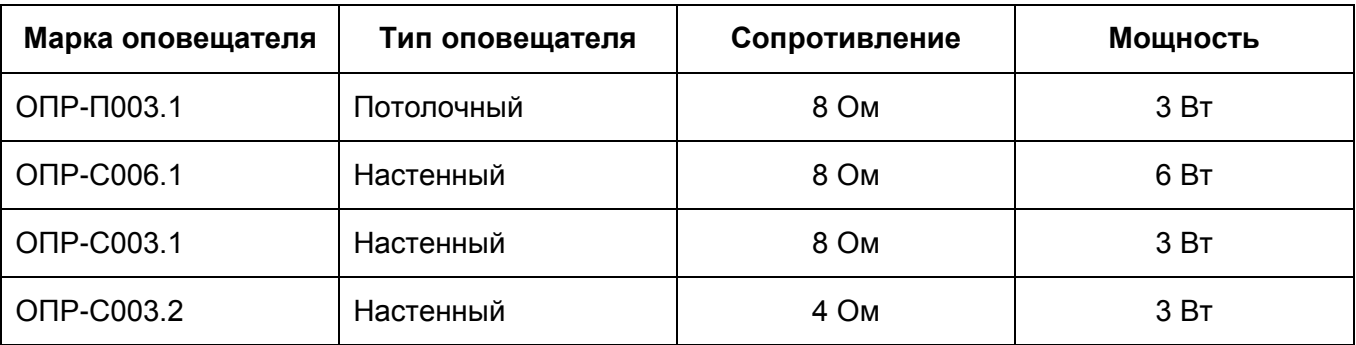

В проекте системы оповещения должно быть задано количество речевых оповещателей (РО) и отдаваемая каждым оповещателем акустическая мощность. Отдаваемая мощность зависит от потребляемой РО электрической мощности и определяется КПД РО.

Типовая схема подключения РО к выходу блока приведена на рис. 9 (для простоты расчётов примем, что все лучи имеют одинаковые параметры).

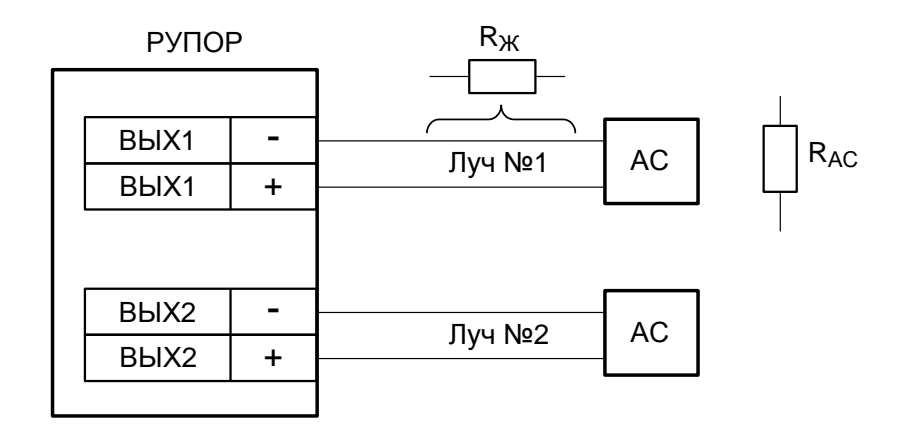

**Рисунок 9.** Схема подключения РО к блоку

Максимальное сопротивление одной жилы провода, соединяющего АС с блоком, можно определить по формуле:

$$
R_{\kappa} = \frac{\sqrt{\frac{160 \cdot R_{AC}}{W_{AC}}} - R_{AC}}{2},
$$
\n(1)

46 *«Рупор» АЦДР.425541.001 РЭ изм.26 от 04.12.2019 [http://bolid.ru](http://bolid.ru/)*

где:

- *RAC* сопротивление акустической системы;
- *WAC* мощность, потребляемая акустической системой, необходимая для обеспечения в месте установки АС требуемого уровня звука.

При расчёте схемы подключения АС к блоку следует руководствоваться следующими соображениями.

*a)* Суммарное сопротивление нагрузки должно находиться в пределах от 6 до 18 Ом и определяется по формуле:

$$
R_{\Sigma} = 2 \cdot R_{\kappa} + R_{\kappa} \tag{2}
$$

*b)* Выходная мощность усилителя при суммарной нагрузке должна быть не меньше суммы потребных мощностей для всех РО. Выходная мощность усилителя определяется по формуле:

$$
W_{B b X} = \frac{160}{2 \cdot R_{X} + R_{A C}} \tag{3}
$$

При этом мощность, выделяемая на каждом РО, не должна превышать паспортного значения для данного РО.

*c)* Длина соединительных проводов и их сечение выбираются исходя из полученного сопротивления *RЖ*. Для определения длины проводов в зависимости от сопротивления и площади сечения можно воспользоваться номограммой, приведённой на рис. 10.

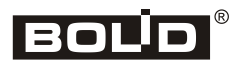

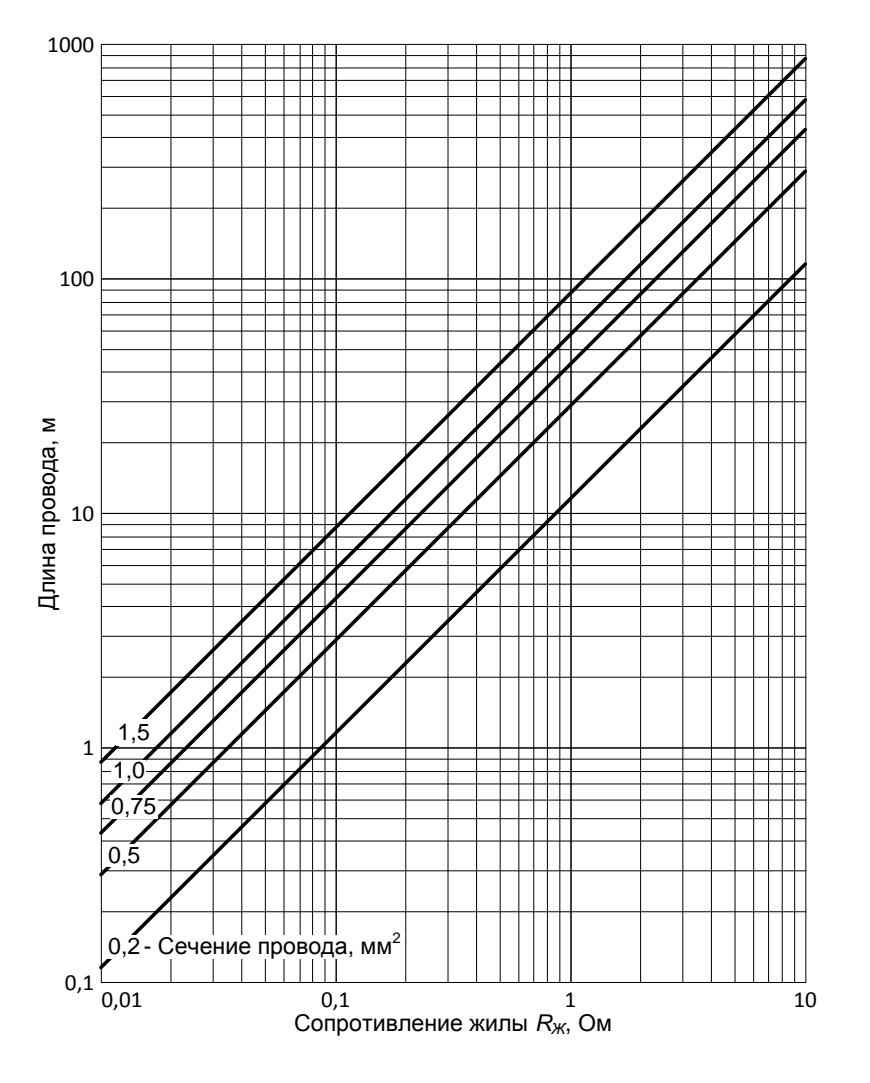

**Рисунок 10**

#### *Пример 1.*

Предположим, что для озвучивания конкретного помещения необходимо **4** РО с выделением электрической мощности на каждом – не менее 3 Вт. Исходя из требуемых характеристик, выберем подходящие РО, например, с  $R_{PO} = 4$  Ом и  $W_{MAX} = 3$  Вт. Применим схему включения, изображённую на рис. 11.

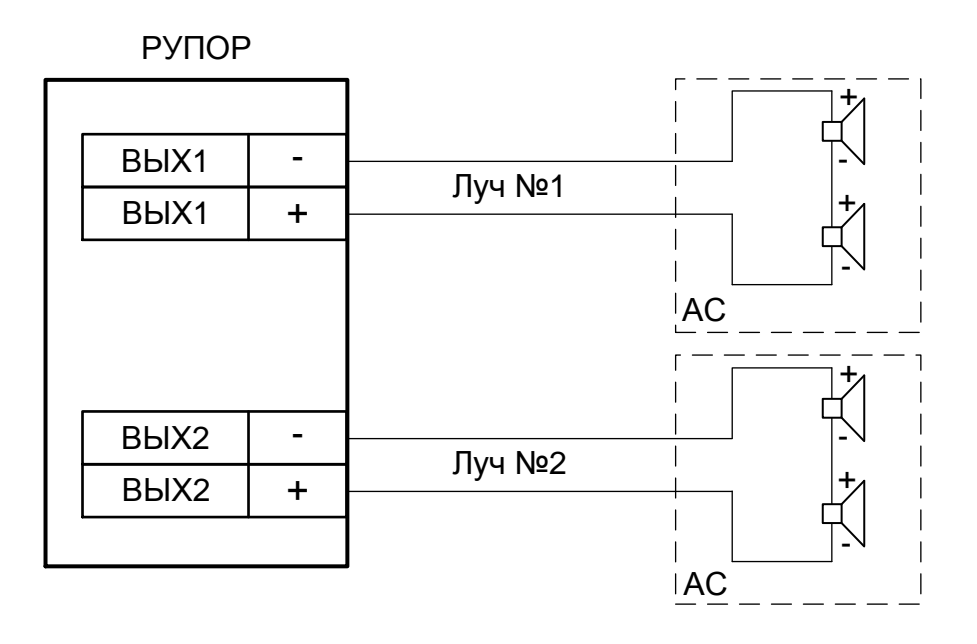

#### **Рисунок 11**

Ниже приведён пример расчёта для одного выхода. Если к выходам подключается разное количество РО, то расчёт следует провести для каждого выхода отдельно.

 $R_{AC}$  = 4 Ом+4 Ом = 8 Ом;  $W_{AC}$  = 3 Вт+3 Вт = 6 Вт.

Найдём *R<sup>Ж</sup>* по формуле (1): *R<sup>Ж</sup>* = 3,3 Ом.

Проверим, удовлетворяет ли это значение граничным условиям.

 $\textsf{Cornacho}\ \textsf{dopmyne}\ (2) \colon R_{\textsf{\tiny \Sigma}} \textsf{ = 14,6}\ \textsf{Om},\ \textsf{ycловne}\ \textsf{ 6}\ \textsf{Om}\leq R_{\textsf{\tiny \Sigma}} \leq\textsf{18}\ \textsf{Om}\ \textsf{ b}\ \textsf{b}$ полняется.

 $\text{Corr}$ ласно формуле (3):  $W_{\text{BbIX}}$  = 10,95 Вт, условие  $W_{\text{BbIX}} \geq \sum W_{\text{PO}}$  выполняется

$$
(T. K. \sum W_{PO} = 6 BT).
$$

Полученное значение *R<sup>Ж</sup>* является максимальным, при котором ещё обеспечивается выделение требуемой мощности 6 Вт, далее исходя из *R<sup>Ж</sup>* и необходимой длины линии выбирается тип и сечение кабеля.

## eollo

#### *Пример 2.*

Предположим, что для озвучивания конкретного помещения необходимо 8 РО с выделением электрической мощности на каждом – не менее 1 Вт. Исходя из требуемых характеристик, выберем подходящие РО, например, с  $R_{PO} = 4$  Ом и  $W_{MAX} = 3$  Вт. Применим схему включения, изображенную на рис. 12.

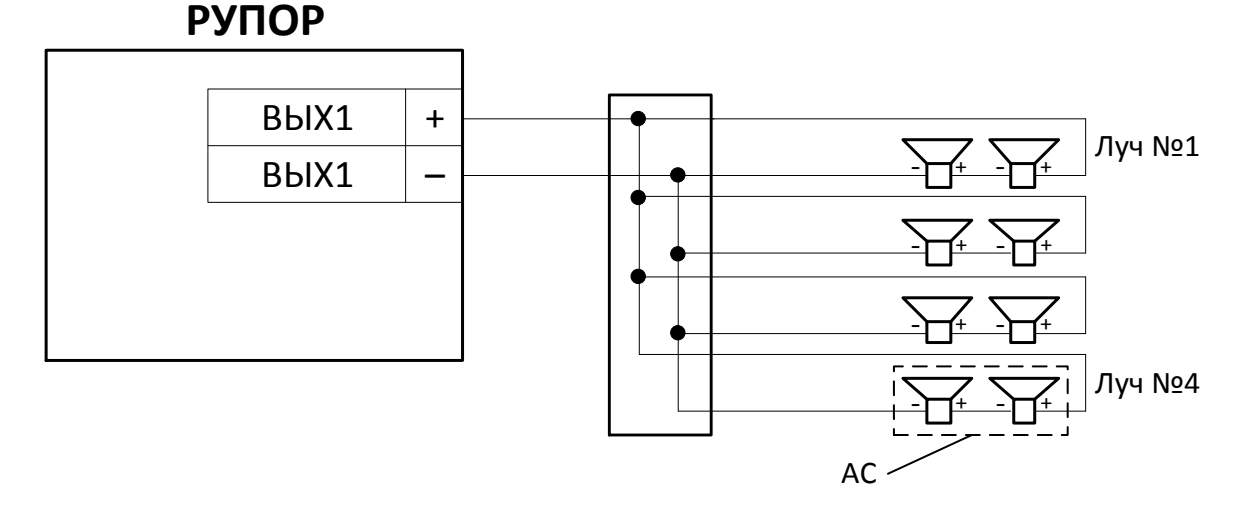

#### **Рисунок 12**

 $R_{AC}$  = 2 Ом;  $W_{AC}$  = 8 Вт

Найдём  $R_{\text{K}}$  по формуле (1):  $R_{\text{K}} = 2.16$  Ом

Проверим, удовлетворяет ли это значение граничным условиям:

Согласно формуле (2):  $6 \text{OM} \leq R_{\Sigma} \leq 18 \text{OM}$  выполняется.

 $\textsf{Cornacho}\ \textsf{формyne}\ (3): \qquad \textsf{W}_{\textsf{BbIX}}=\textsf{25.3}\ \textsf{B}$ т, условие  $\textit{W}_{\textit{BbIX}}\geq \sum \textit{W}_{\textit{PO}}\ \textsf{B}\textsf{b}$ полняется (т.к.  $\sum W_{PO}$  = 8 Вт);

Полученное значение  $R_{\text{K}}$  является максимальным, при котором ещё обеспечивается выделение требуемой мощности 8 Вт, далее исходя из  $R_{\text{M}}$  выбирается тип и сечение кабеля.

Применение схемы подключения РО в примере 2 резко повышает трудоёмкость поиска и устранения не исправностей в АС.

### <span id="page-50-0"></span>**СВЕДЕНИЯ О СЕРТИФИКАЦИИ**

1. Блок речевого оповещения «Рупор» АЦДР.425541.001 соответствует требованиям «Технического регламента о требованиях пожарной безопасности» (Федеральный закон № 123-ФЗ) и имеет сертификат соответствия № C-RU.ЧС13.В.00808.

2. Производство блока «Рупор» имеет сертификат ГОСТ Р ИСО 9001-2015 № РОСС RU. АБ66. К00003.

## <span id="page-51-0"></span>**СВЕДЕНИЯ О РАНЕЕ ВЫПУЩЕННЫХ ВЕРСИЯХ БЛОКА**

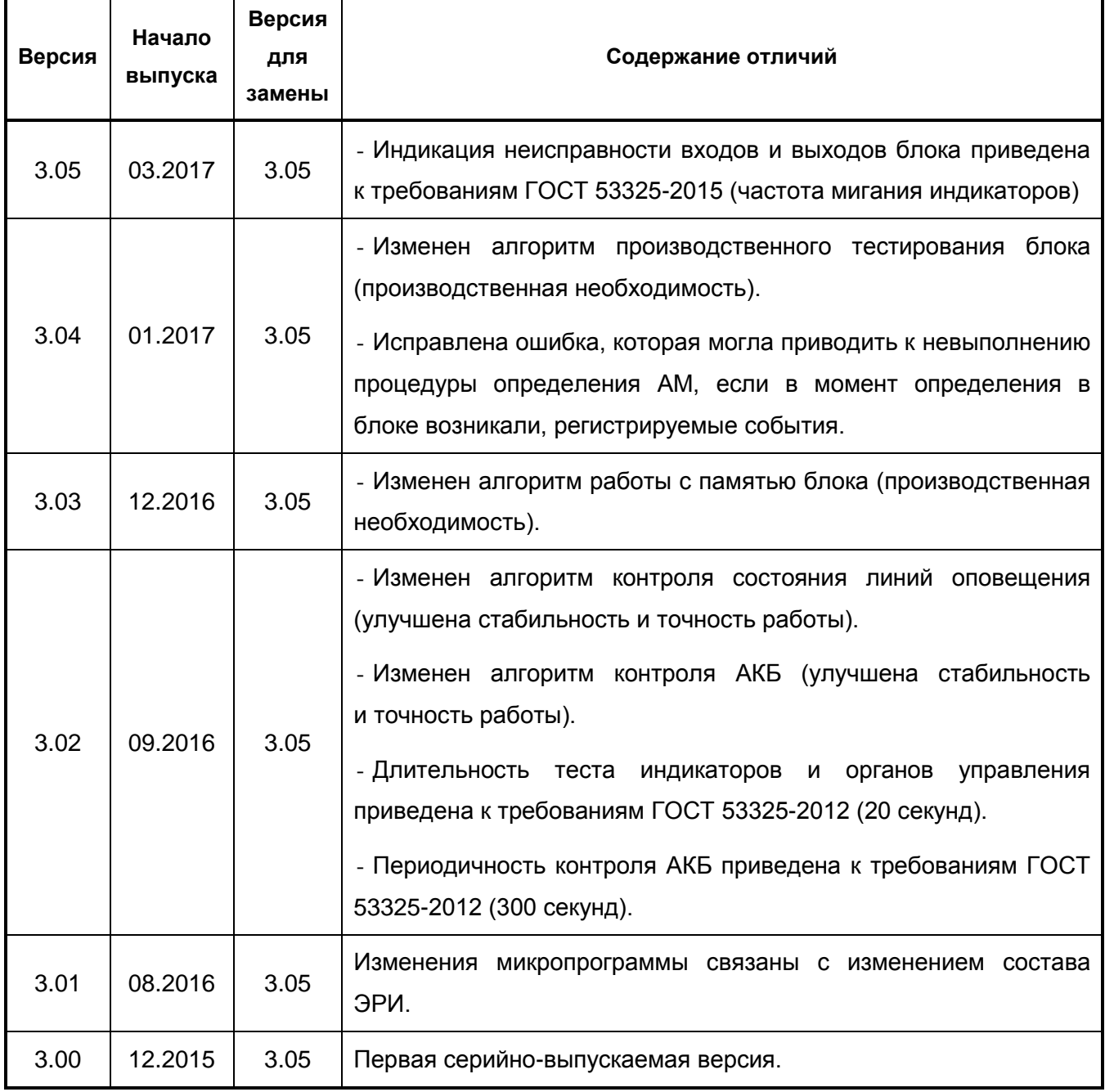

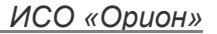

<span id="page-53-0"></span>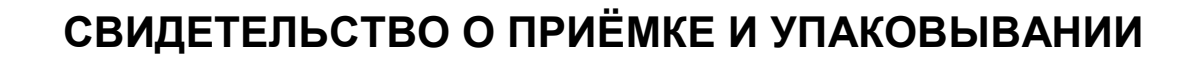

Блок речевого оповещения «Рупор» АЦДР.425541.001,

заводской номер \_\_\_\_\_\_\_\_\_\_\_\_\_\_\_\_\_\_\_,

изготовлен и принят в соответствии с обязательными требованиями государственных стандартов, действующей технической документации, признан годным для эксплуатации и упакован ЗАО НВП «Болид».

<u> 1980 - Johann Barn, mars ann an t-Amhain Aonaich an t-Aonaich an t-Aonaich ann an t-Aonaich ann an t-Aonaich</u>

Ответственный за приёмку и упаковывание

ОТК  $\overline{\phantom{a} \phantom{a} \phantom{a}}$ 

**BOLD** 

Ф.И.О. год, месяц, число

**Россия, 141070, Московская область, г. Королёв, ул. Пионерская, д. 4 Тел/факс: +7 495 775-71-55 E-mail: [info@bolid.ru](mailto:info@bolid.ru) Техническая поддержка: [support@bolid.ru](mailto:support@bolid.ru)**

**Россия, 127015, г. Москва, 3-й проезд Марьиной рощи, д. 40, стр. 1 Тел/факс: +7 495 902-62-80 E-mail: [filial@bolid.ru](mailto:filial@bolid.ru)**

## **[http://bolid.ru](http://bolid.ru/)**